# **МИНИСТЕРСТВО ОБРАЗОВАНИЯ И НАУКИ РОССИЙСКОЙ ФЕДЕРАЦИИ**

## **Федеральное государственное бюджетное образовательное учреждение высшего образования**

# «ТОМСКИЙ ГОСУДАРСТВЕННЫЙ УНИВЕРСИТЕТ СИСТЕМ УПРАВЛЕНИЯ И РАДИОЭЛЕКТРОНИКИ» (ТУСУР)

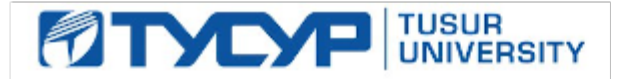

### УТВЕРЖДАЮ

Директор департамента образования

Документ подписан электронной подписью Сертификат: 1сбсfa0a-52a6-4f49-aef0-5584d3fd4820<br>Владелец: Троян Павел Ефимович Действителен: с 19.01.2016 по 16.09.2019

### РАБОЧАЯ ПРОГРАММА ДИСЦИПЛИНЫ

### **Основы конструирования радиоэлектронных средств**

Уровень образования: **высшее образование - бакалавриат** Направление подготовки / специальность: **11.03.02 Инфокоммуникационные технологии и системы связи** Направленность (профиль) / специализация: **Системы мобильной связи** Форма обучения: **очная** Факультет: **РТФ, Радиотехнический факультет** Кафедра: **РТС, Кафедра радиотехнических систем** Курс: **4** Семестр: **8** Учебный план набора 2018 года

#### Распределение рабочего времени

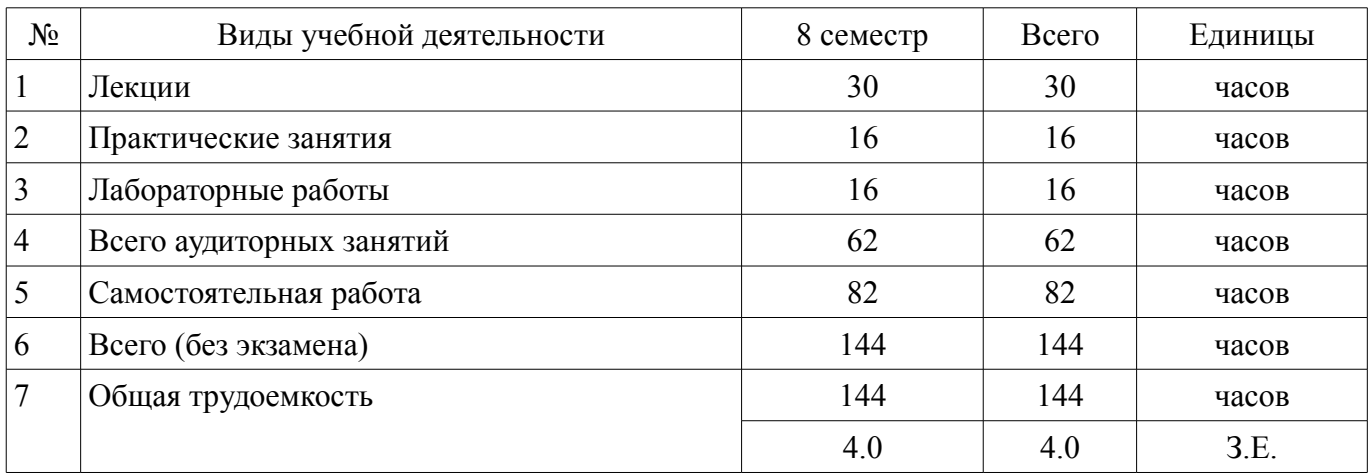

Зачет: 8 семестр

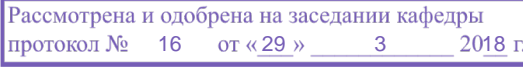

# ЛИСТ СОГЛАСОВАНИЯ

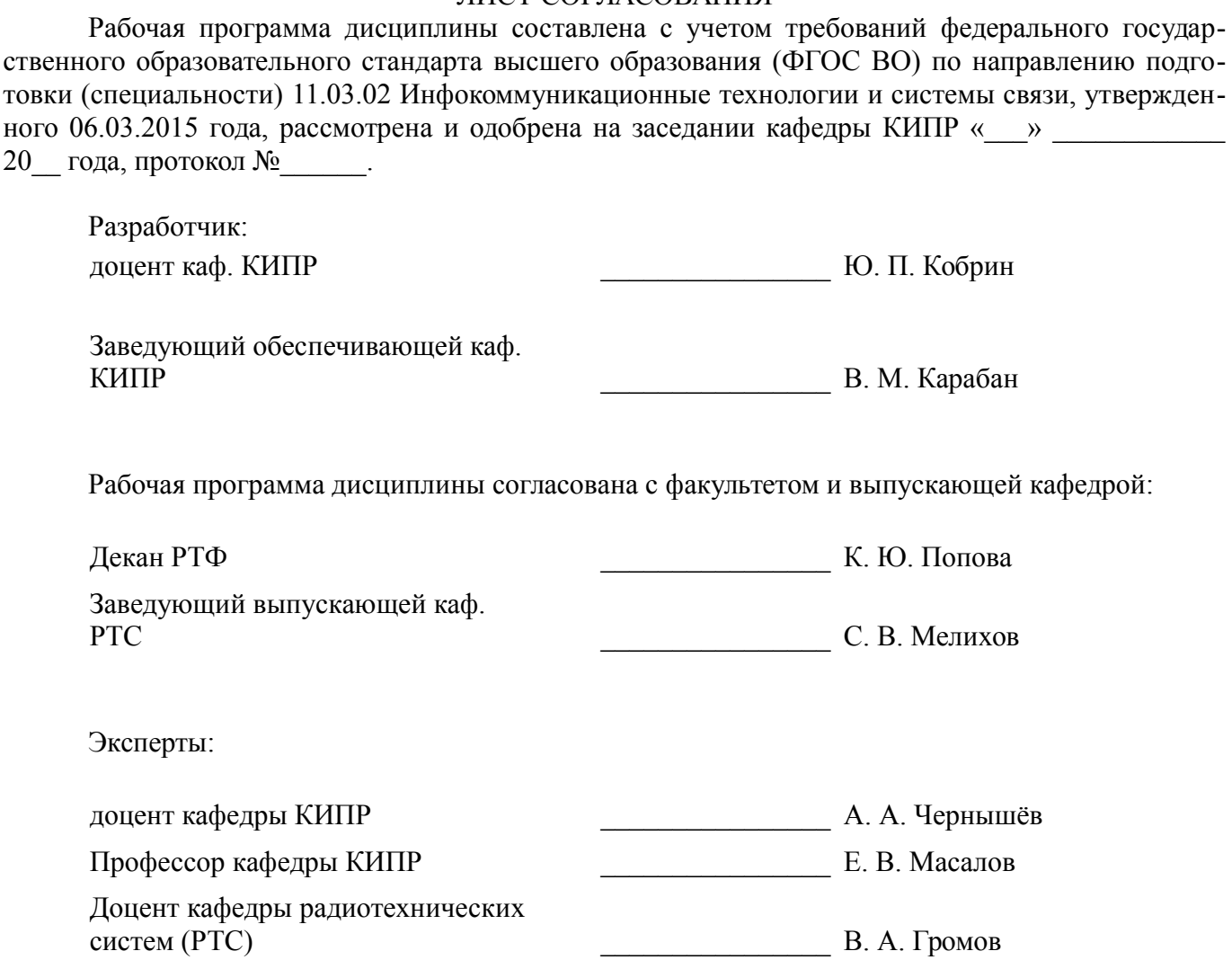

### **1. Цели и задачи дисциплины**

#### **1.1. Цели дисциплины**

- ознакомление студентов с современными методами конструирования и технологическими

процессами производства РЭС с целью приобретения способности разрабатывать структур-

ные и

функциональные схемы радиоэлектронных систем и комплексов, а также принципиальные схемы

радиоэлектронных устройств с применением современных САПР и пакетов прикладных программ;

- обеспечение на основе полученных знаний решения задач по проектированию деталей, узлов и радиотехнических систем в соответствии с техническим заданием, требуемой

надежностью на базе широкого использования унификации, нормализации и стандартизации

конструктивных элементов и узлов РЭС с использованием средств автоматизации проектирования;

- формирование у студентов на основе системных представлений о процессе создания РЭС

умения разрабатывать практическую проектно - конструкторскую документацию на конструкции

модулей, блоков и приборов РЭС на современной нормативной, элементной и технологической

базе;

- формирование профессиональных компетенций, связанных с использованием теоретических знаний и практических навыков владения современными информационными технологиями (ИТ) в области автоматизированного проектирования и технологии производства РЭС.

#### **1.2. Задачи дисциплины**

– обобщение и углубление теоретических и практических знаний в области информационных технологий проектирования РЭС;

– изучение принципов системного подхода к автоматизации проектирования РЭС, позволяющих обеспечивать эффективность и качество проектируемой аппаратуры;

– освоение принципов формирования информационных моделей влияния внешних и внутренних дестабилизирующих факторов, действующих на РЭС в течение жизненного цикла, с целью аргументированного автоматизированного проектирования их конструкций;

– формирование у студентов практических навыков ведения автоматизированного проектирования РЭС на основе прогрессивных технических и программных средств с использованием современной элементной базы;

– овладение методами автоматизированной разработки конструкторско-технологической документации с применением стандартов ЕСКД и другой современной нормативно-технической и справочной документации.

#### **2. Место дисциплины в структуре ОПОП**

Дисциплина «Основы конструирования радиоэлектронных средств» (Б1.В.ДВ.6.1) относится к блоку 1 (вариативная часть).

Предшествующими дисциплинами, формирующими начальные знания, являются: Инженерная и компьютерная графика, Информатика.

Последующими дисциплинами являются: Защита выпускной квалификационной работы, включая подготовку к процедуре защиты и процедуру защиты, Конструктивные методы обеспечения надежности радиоэлетронных средств, Преддипломная практика.

#### **3. Требования к результатам освоения дисциплины**

Процесс изучения дисциплины направлен на формирование следующих компетенций:

– ПК-8 умением собирать и анализировать информацию для формирования исходных данных для проектирования средств и сетей связи и их элементов;

– ПК-10 способностью к разработке проектной и рабочей технической документации,

оформлению законченных проектно-конструкторских работ в соответствии с нормами и стандартами;

В результате изучения дисциплины обучающийся должен:

знать основы автоматизации проектно-конструкторской деятельности, математические модели объектов проектирования, методы решения проектных задач методы защиты РЭС от разнообразных внешних и внутренних лестабилизирующих факторов (климатических, тепловых, механических и др.) при их эксплуатации, транспортировании и хранении конструктивные меры повышения надёжности широкого класса РЭС при дестабилизирующих воздействиях методы математического моделирования электрических, тепловых и механических процессов в РЭС;

уметь проектировать с помощью компьютера конструкции аналоговых и цифровых устройств на основе данных об их функциональном назначении, электрических параметрах и условиях эксплуатации использовать математические модели и методы для решения профессиональных задач автоматизированной разработки конструкций и технологий электронных средств представлять технические решения с использованием средств компьютерной графики и геометрического моделирования использовать стандарты ЕСКД и другую нормативно-техническую документацию в проектной деятельности разрабатывать конструкторско-технологическую документацию с помошью информационных технологий, применять машинные метолы расчёта параметров элементов и устройств;

владеть современными аппаратными и программными средствами автоматизации разработки конструкций и технологий производства электронных средств современными программными средствами подготовки конструкторско-технологической документации.

#### 4. Объем дисциплины и виды учебной работы

Обшая трудоемкость дисциплины составляет 4.0 зачетных единицы и представлена в таблине 4.1.

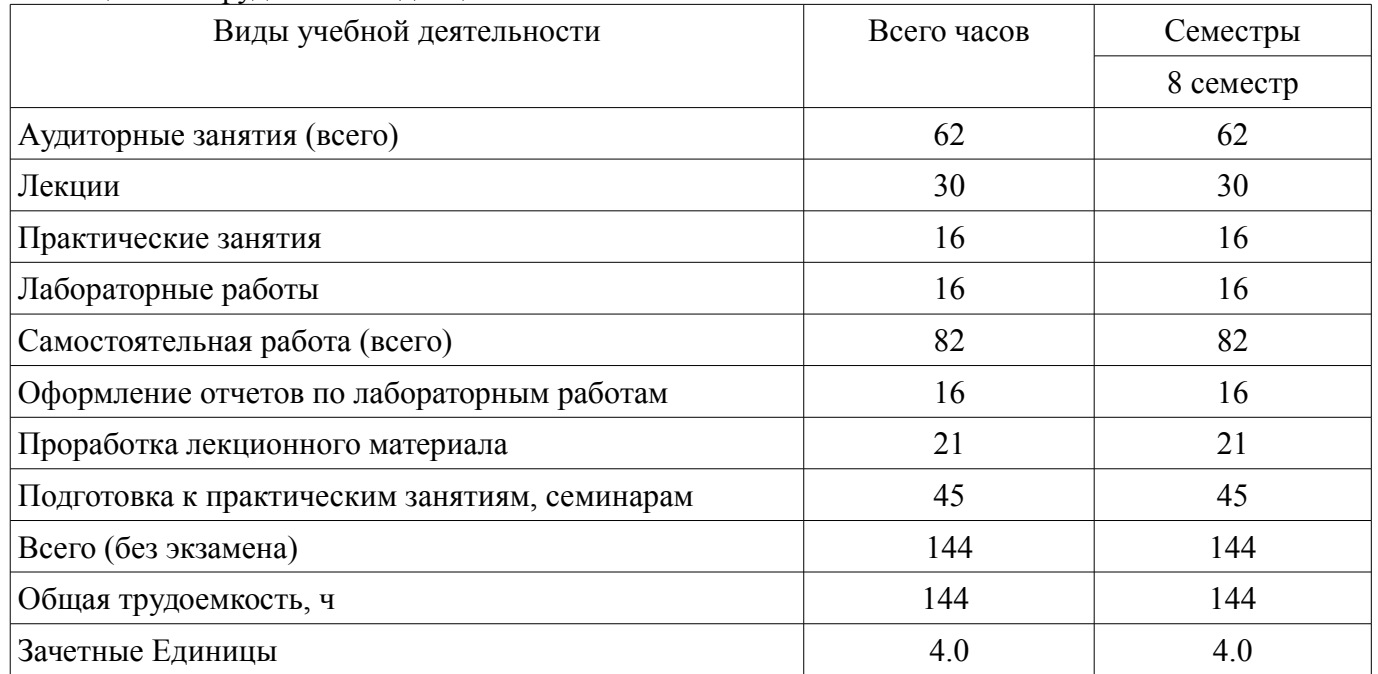

### Таблица 4.1 - Трудоемкость дисциплины

### 5. Содержание дисциплины

#### 5.1. Разделы дисциплины и виды занятий

Разделы дисциплины и виды занятий приведены в таблице 5.1.

Таблица 5.1 - Разделы дисциплины и виды занятий

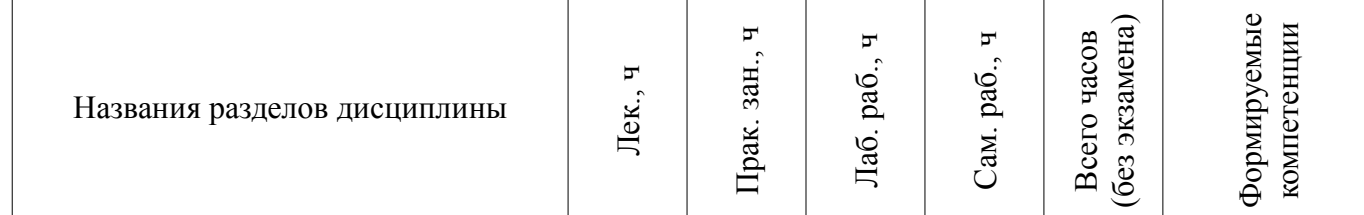

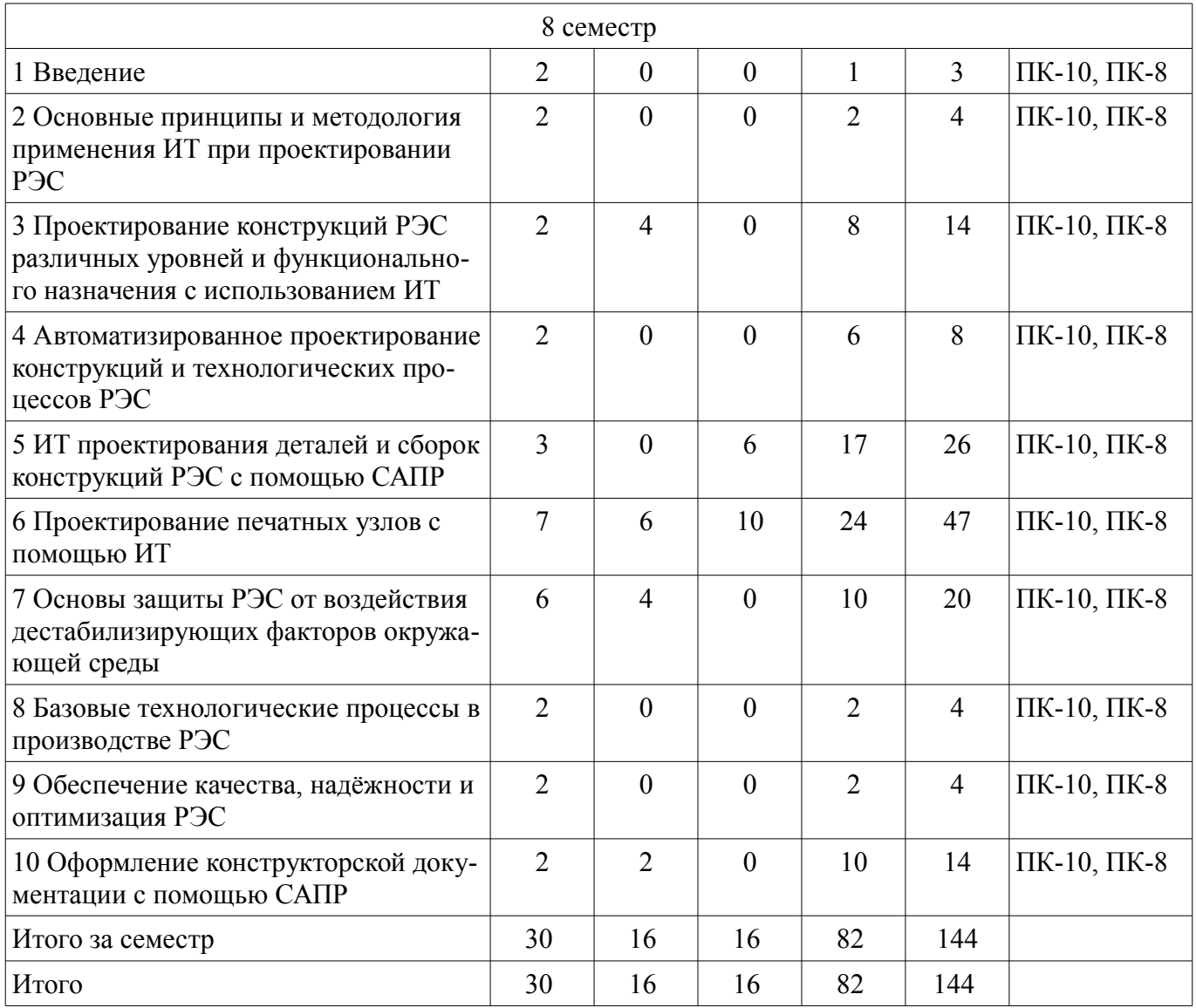

# **5.2. Содержание разделов дисциплины (по лекциям)**

Содержание разделов дисциплин (по лекциям) приведено в таблице 5.2.

Таблица 5.2 – Содержание разделов дисциплин (по лекциям)

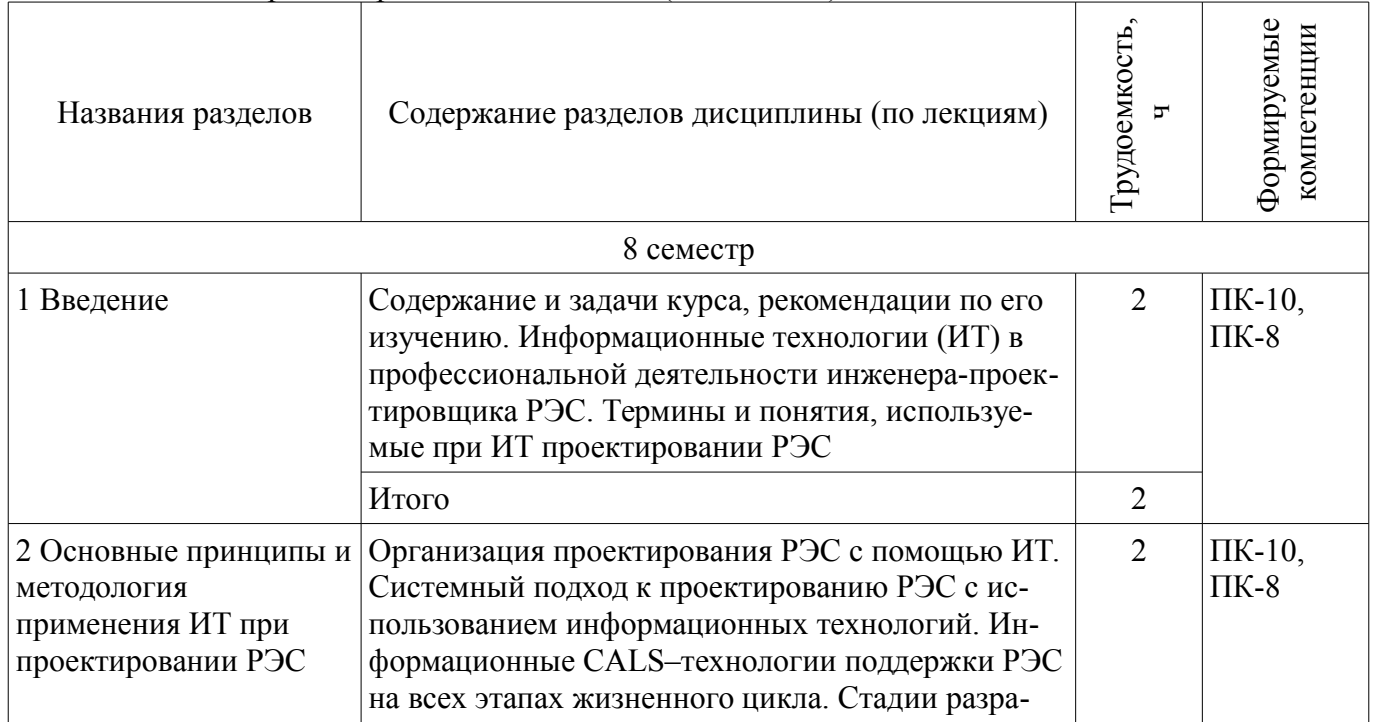

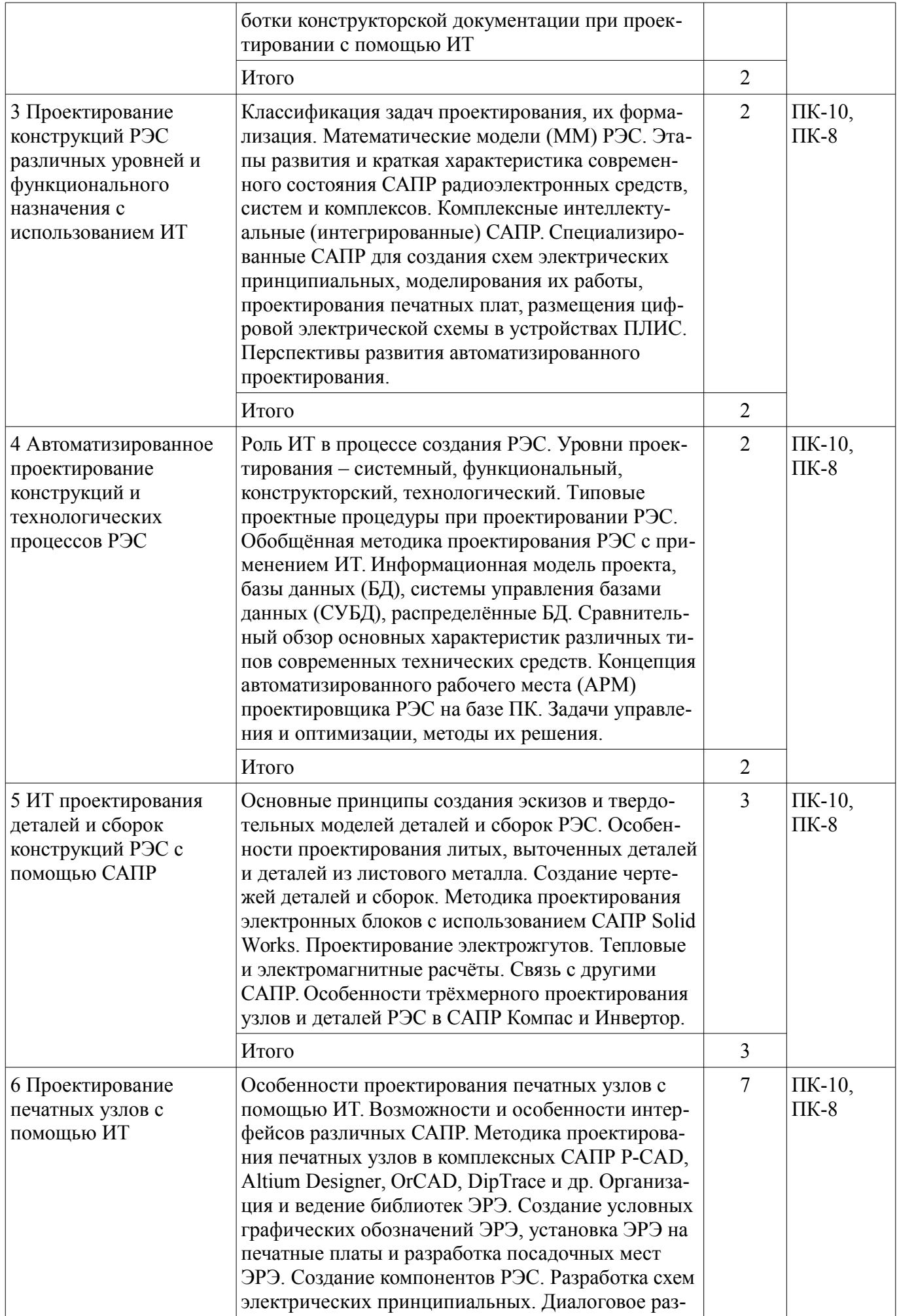

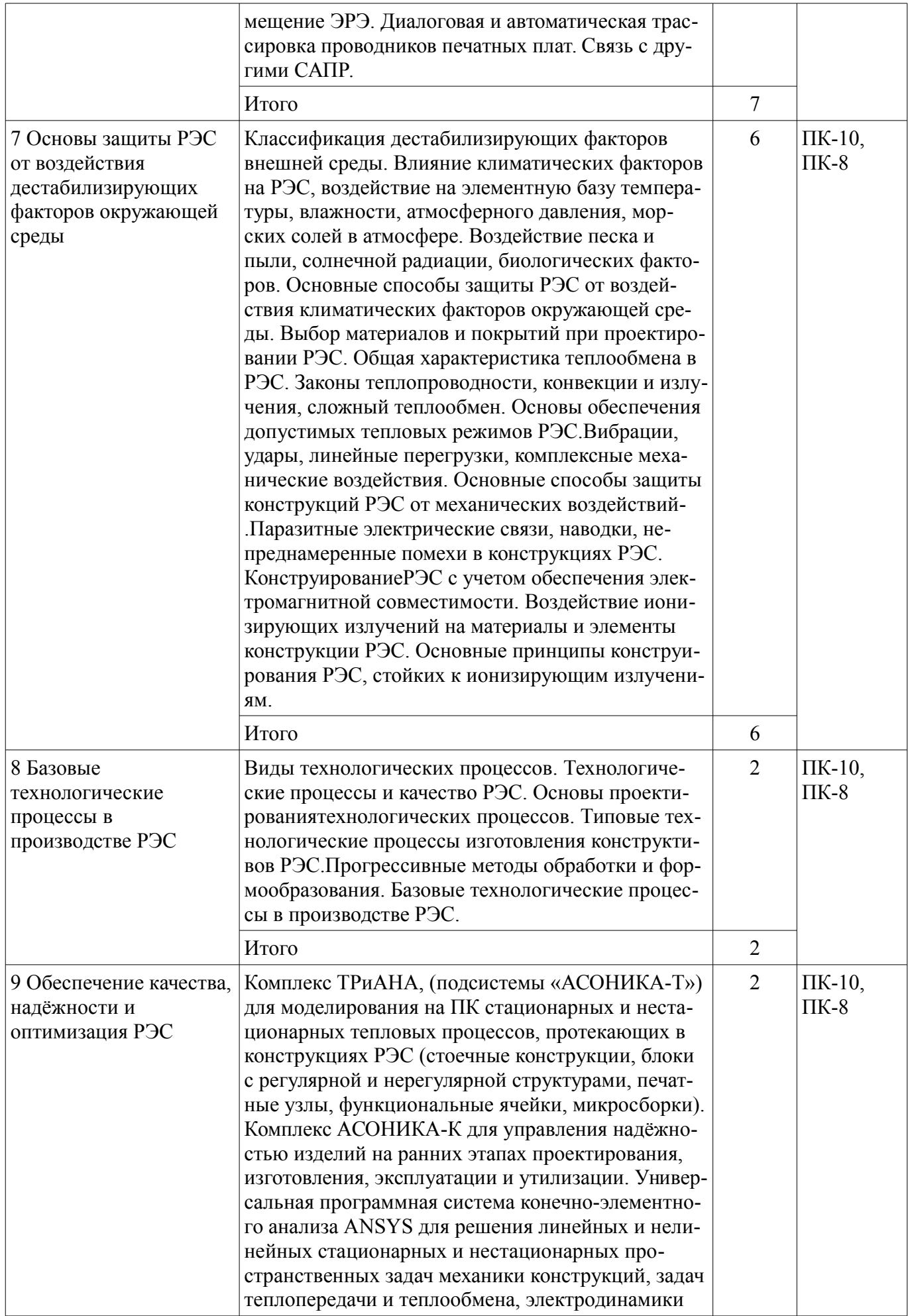

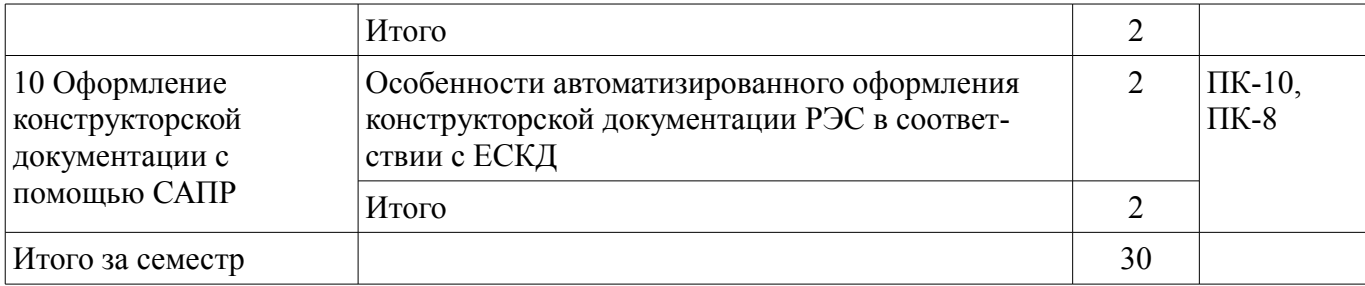

### **5.3. Разделы дисциплины и междисциплинарные связи с обеспечивающими (предыдущими) и обеспечиваемыми (последующими) дисциплинами**

Разделы дисциплины и междисциплинарные связи с обеспечивающими (предыдущими) и обеспечиваемыми (последующими) дисциплинами представлены в таблице 5.3. Таблица 5.3 – Разделы дисциплины и междисциплинарные связи

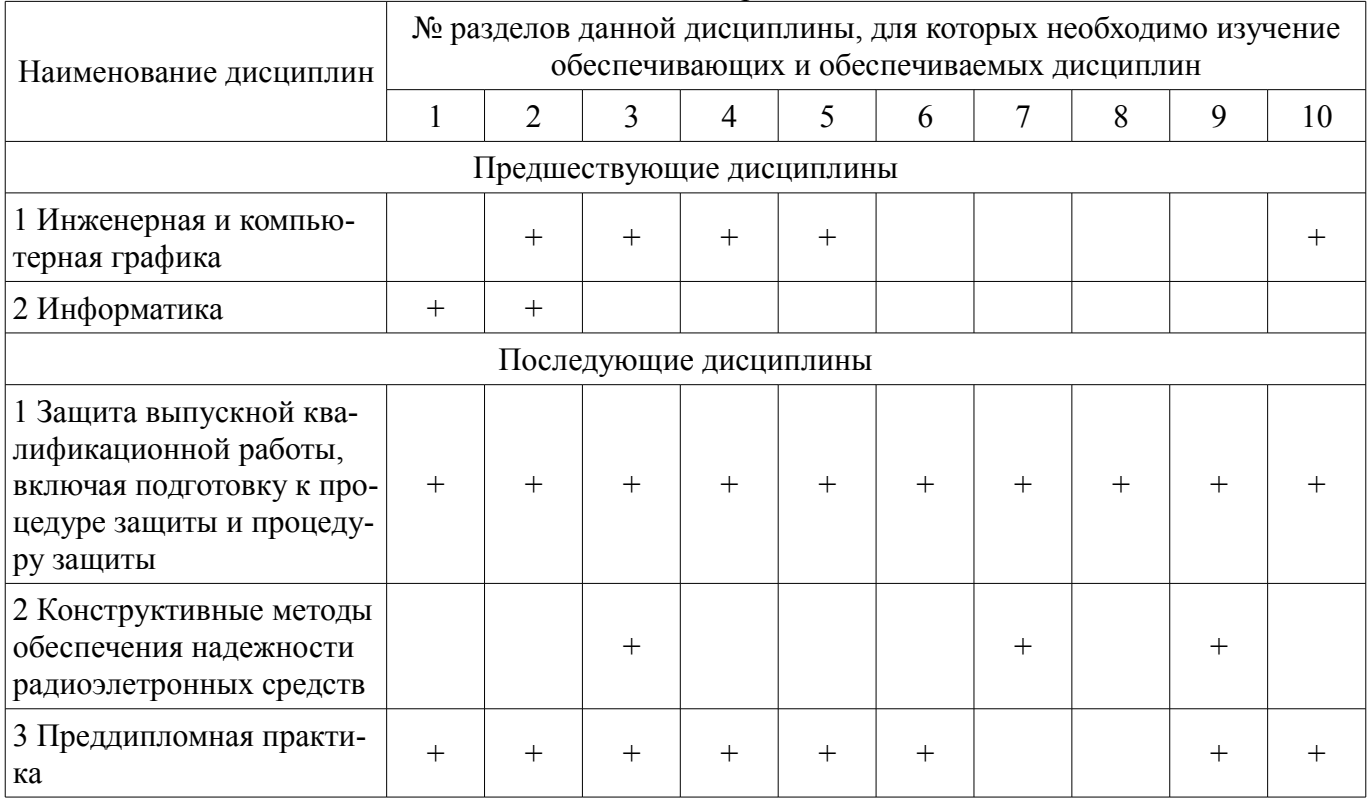

### **5.4. Соответствие компетенций, формируемых при изучении дисциплины, и видов занятий**

Соответствие компетенций, формируемых при изучении дисциплины, и видов занятий представлено в таблице 5.4.

Таблица 5.4 – Соответствие компетенций, формируемых при изучении дисциплины, и видов занятий

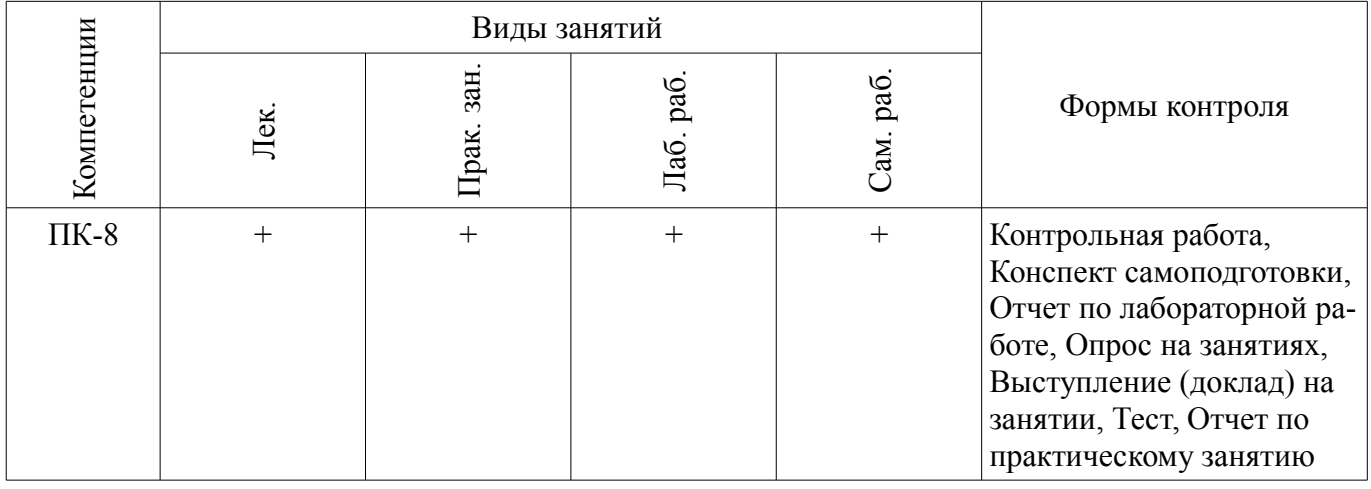

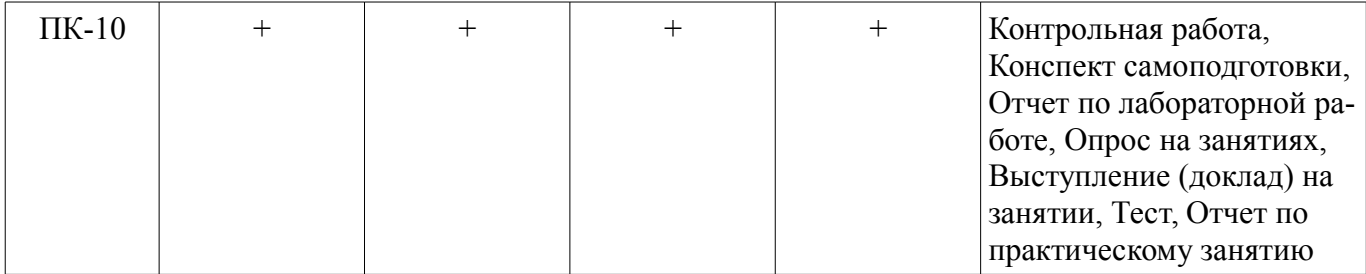

# **6. Интерактивные методы и формы организации обучения**

Не предусмотрено РУП.

## **7. Лабораторные работы**

Наименование лабораторных работ приведено в таблице 7.1. Таблица 7.1 – Наименование лабораторных работ

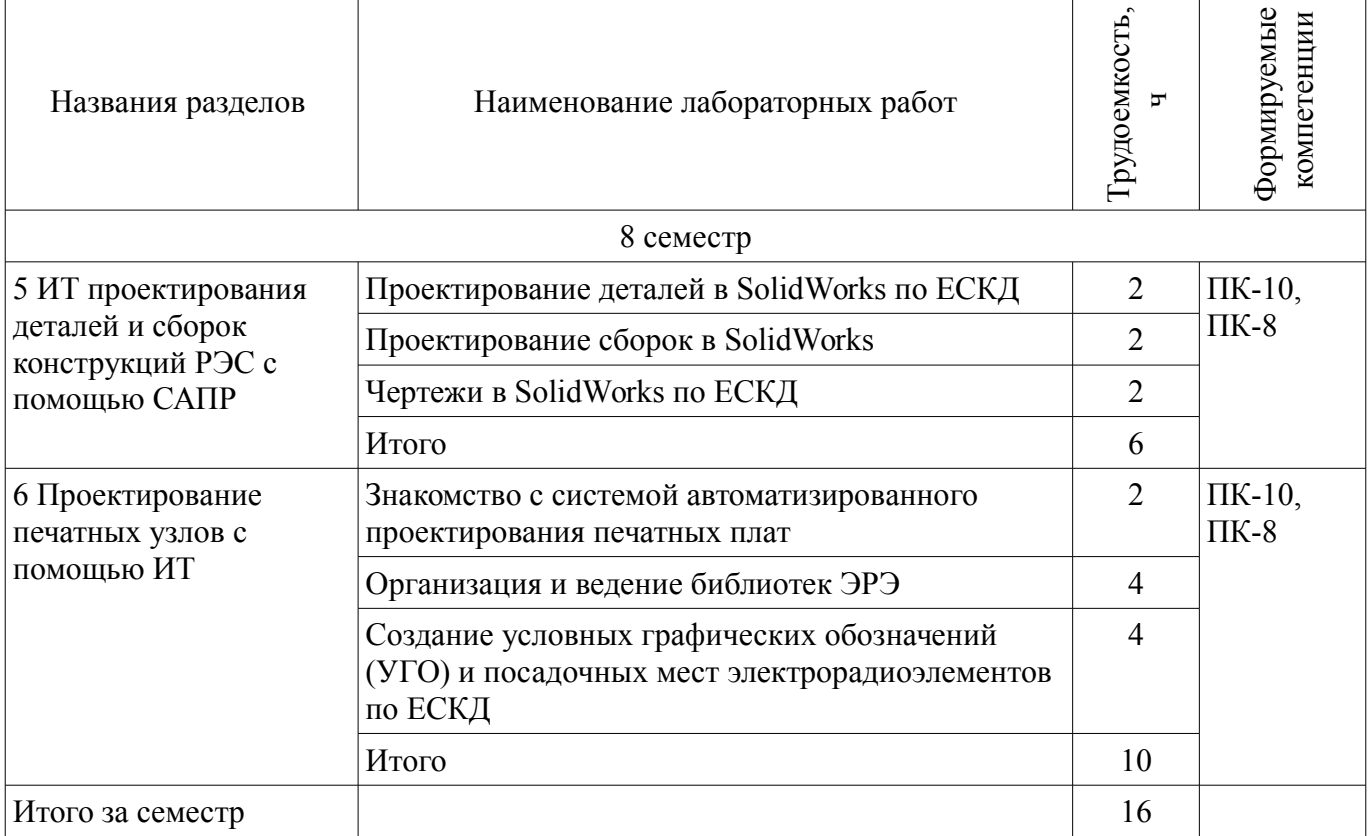

# **8. Практические занятия (семинары)**

Наименование практических занятий (семинаров) приведено в таблице 8.1. Таблица 8.1 – Наименование практических занятий (семинаров)

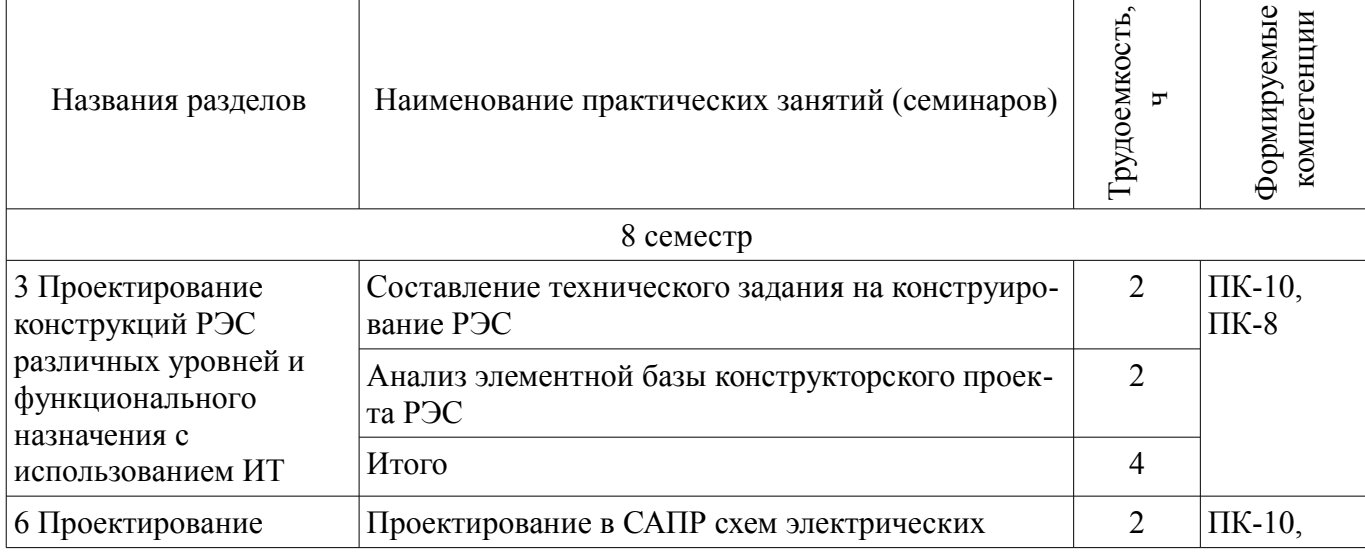

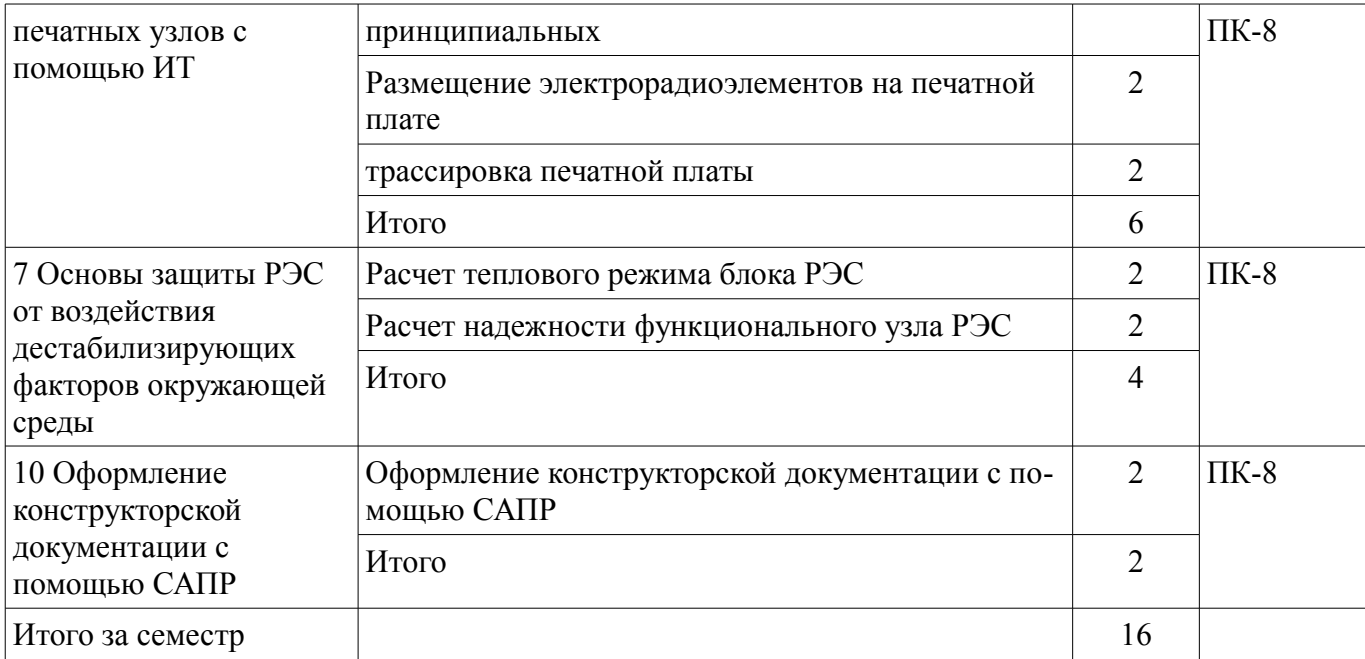

# **9. Самостоятельная работа**

Виды самостоятельной работы, трудоемкость и формируемые компетенции представлены в таблице 9.1.

Таблица 9.1 – Виды самостоятельной работы, трудоемкость и формируемые компетенции

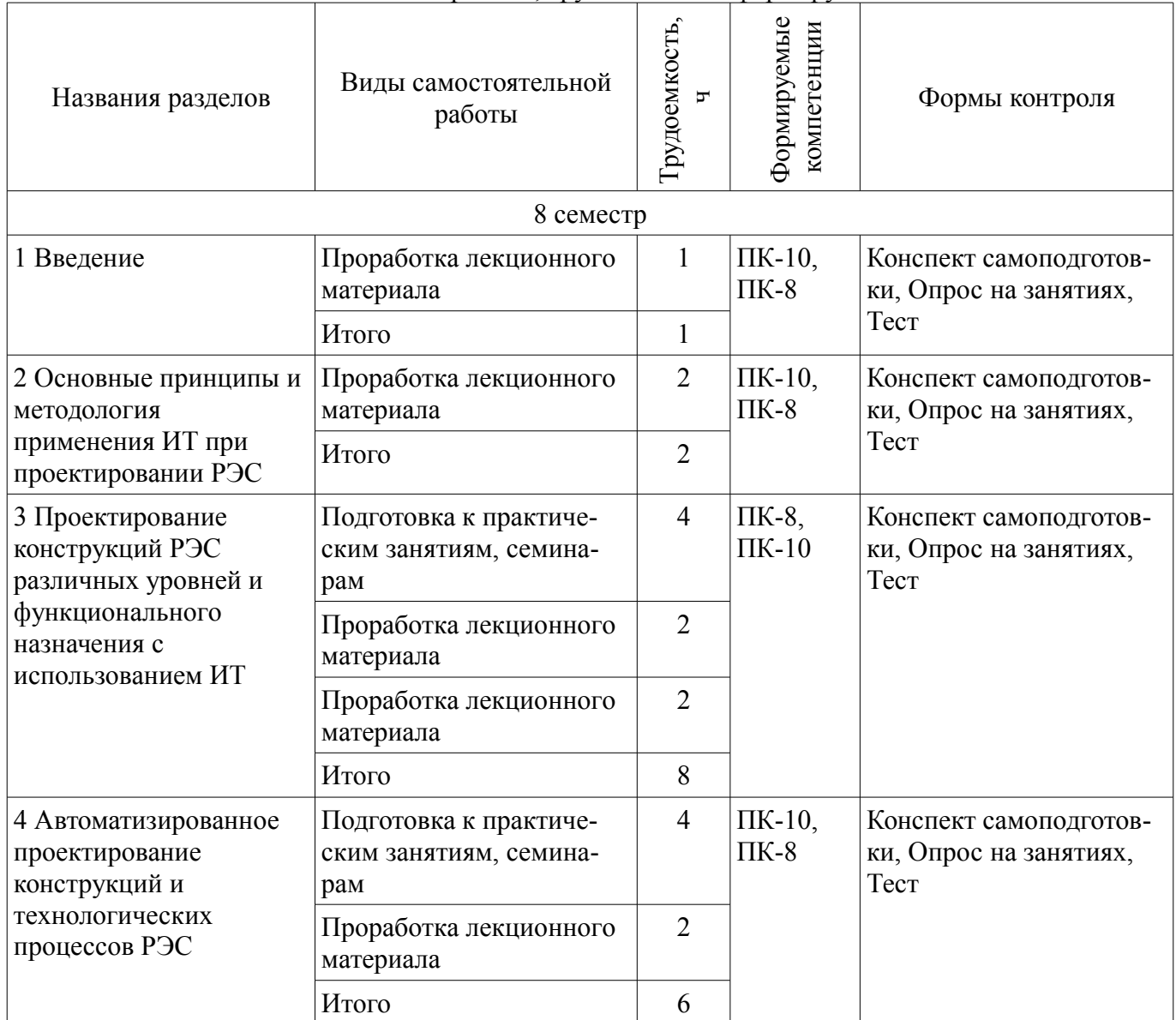

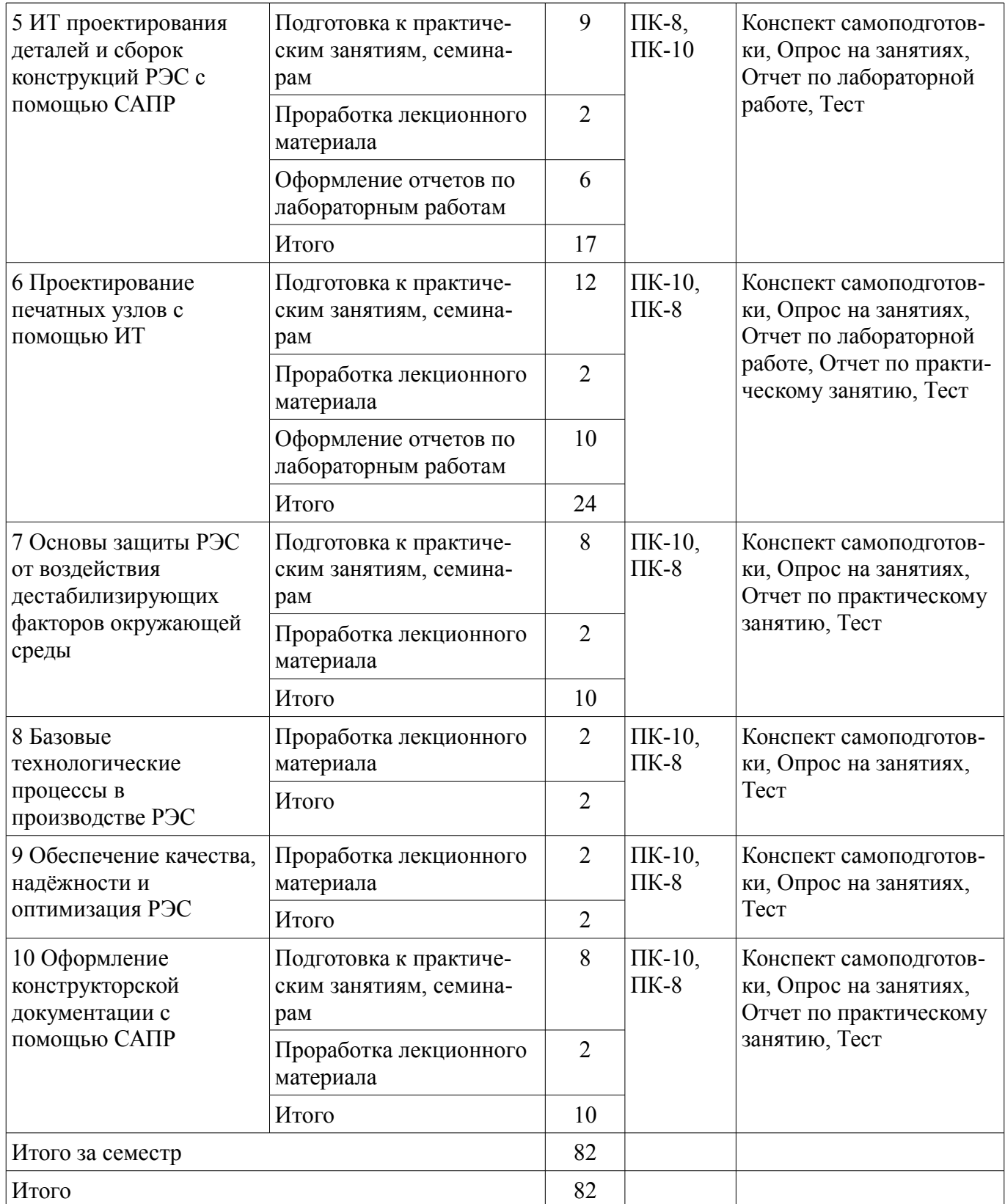

# **10. Курсовой проект / курсовая работа**

Не предусмотрено РУП.

# **11. Рейтинговая система для оценки успеваемости обучающихся**

**11.1. Балльные оценки для элементов контроля**

# Таблица 11.1 – Балльные оценки для элементов контроля

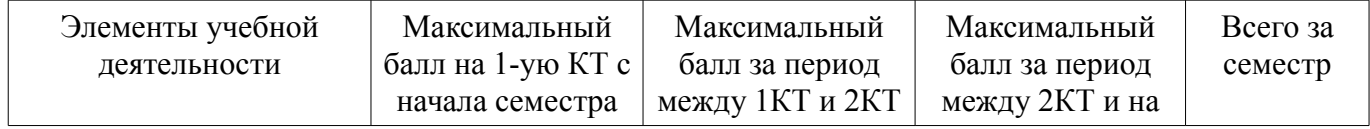

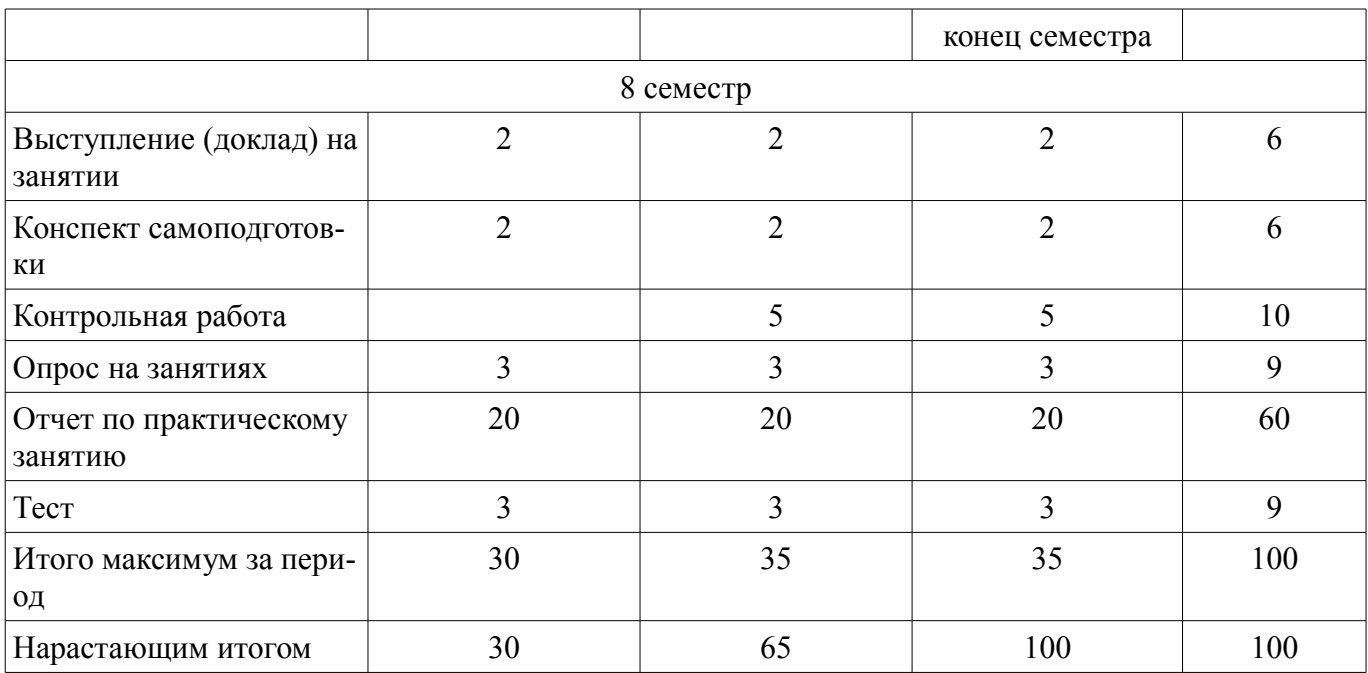

# **11.2. Пересчет баллов в оценки за контрольные точки**

Пересчет баллов в оценки за контрольные точки представлен в таблице 11.2. Таблица 11.2 – Пересчет баллов в оценки за контрольные точки

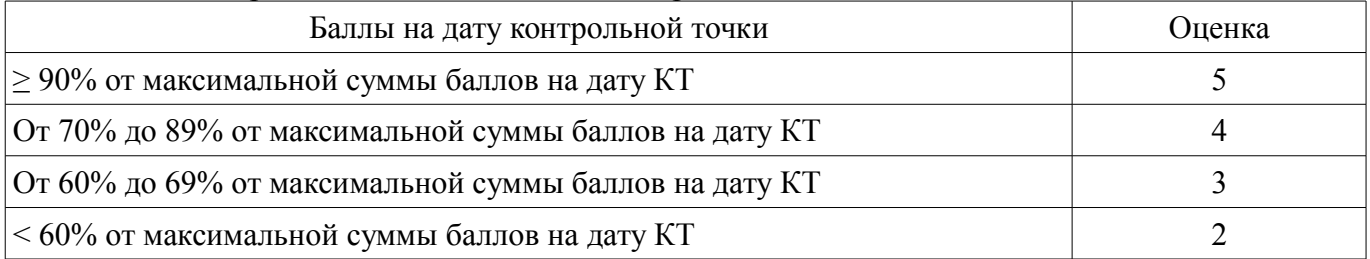

# **11.3. Пересчет суммы баллов в традиционную и международную оценку**

Пересчет суммы баллов в традиционную и международную оценку представлен в таблице 11.3.

Таблица 11.3 – Пересчет суммы баллов в традиционную и международную оценку

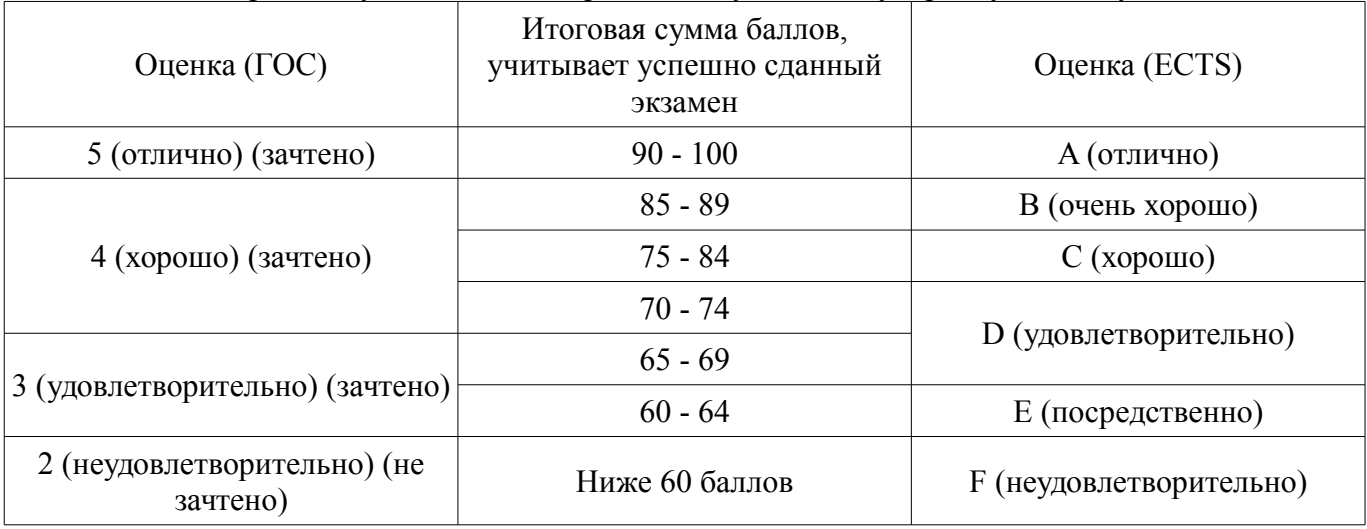

### **12. Учебно-методическое и информационное обеспечение дисциплины**

# **12.1. Основная литература**

1. Основы проектирования электронных средств [Электронный ресурс]: Учебное пособие / Козлов В. Г., Чернышев А. А., Кобрин Ю. П. - 2012. 149 с. - Режим доступа: https://edu.tusur.ru/publications/2783 (дата обращения: 07.07.2018).

2. Основы компьютерных технологий проектирования радиоэлектронных средств [Элек-

тронный ресурс]: Учебное пособие / Ю. П. Кобрин - 2018. 56 с. - Режим доступа: https://edu.tusur.ru/publications/7906 (дата обращения: 07.07.2018).

3. Лопаткин, А. Проектирование печатных плат в системе Altium Designer [Электронный ресурс] [Электронный ресурс] [Электронный ресурс]: учебное пособие / А. Лопаткин. — Электрон. дан. — Москва ДМК Пресс, 2017. — 554 с. - Режим доступа: https://e.lanbook.com/book/97334 (дата обращения: 07.07.2018).

#### **12.2. Дополнительная литература**

1. Разработка технического задания и технических предложений на проектирование РЭС [Электронный ресурс]: Учебное пособие к курсовому и дипломному проектированию / Кобрин Ю. П. - 2016. 83 с. - Режим доступа: https://edu.tusur.ru/publications/6567 (дата обращения: 07.07.2018).

2. Информационные технологии проектирования радиоэлектронных средств [Электронный ресурс]: Учебное пособие к курсовому и дипломному проектированию / Кобрин Ю. П. - 2016. 74 с. - Режим доступа: https://edu.tusur.ru/publications/6566 (дата обращения: 07.07.2018).

3. Уваров А.С. P-CAD. Проектирование и конструирование электронных устройств. - М.: «Горячая линия-Телеком», 2004. - 760 с. (наличие в библиотеке ТУСУР - 42 экз.)

4. Стешенко, В.Б. P-CAD. Технология проектирования печатных плат: Учебное пособие для вузов / В. Б. Стешенко. - СПб.: БХВ-Петербург, 2005. - 711 с. (наличие в библиотеке ТУСУР - 20 экз.)

5. Разработка и оформление конструкторской документации радиоэлектронной аппаратуры: Справочник / Э.Т. Романычева, А.К. Иванова, А.С. Куликов и др.; Под ред. Э.Т. Романычевой. – М.; Радио и связь, 1989. – 448 с. (наличие в библиотеке ТУСУР - 21 экз.)

6. Разевиг В.Д., Потапов Ю.В., Курушин А.А. Проектирование СВЧ устройств с помощью Microwave Office. – М.: Солон-Пресс, 2003. - 496 с. (наличие в библиотеке ТУСУР - 14 экз.)

#### **12.3. Учебно-методические пособия**

#### **12.3.1. Обязательные учебно-методические пособия**

1. Информационные технологии проектирования радиоэлектронных средств [Электронный ресурс]: Учебное пособие к курсовому и дипломному проектированию / Кобрин Ю. П. - 2016. - 74 с. - Режим доступа: https://edu.tusur.ru/publications/6566 (дата обращения: 07.07.2018).

2. Автоматизированное проектирование радиоэлектронных средств [Электронный ресурс]: Методические указания по самостоятельной работе / Кобрин Ю. П. - 2017. 23 с. - Режим доступа: https://edu.tusur.ru/publications/6621 (дата обращения: 07.07.2018).

3. Информационные технологии проектирования радиоэлектронных средств [Электронный ресурс]: Методические указания по курсовому и дипломному проектированию / Кобрин Ю. П. - 2012. 140 с. - Режим доступа: https://edu.tusur.ru/publications/2615 (дата обращения: 07.07.2018).

4. Altium Designer. SolidWorks. Часть 1. Разработка элементной базы [Электронный ресурс]: Сборник практических заданий по проектированию печатных узлов РЭС / Озеркин Д. В. - 2012. 66 с. - Режим доступа: https://edu.tusur.ru/publications/1556 (дата обращения: 07.07.2018).

5. Altium Designer. SolidWorks. Часть 2. Схемотехническое проектирование [Электронный ресурс]: Сборник практических заданий по проектированию печатных узлов РЭС / Озеркин Д. В. - 2012. 50 с. - Режим доступа: https://edu.tusur.ru/publications/1554 (дата обращения: 07.07.2018).

6. Altium Designer. SolidWorks. Часть 3. Топологическое проектирование [Электронный ресурс]: Сборник практических заданий по проектированию печатных узлов РЭС / Озеркин Д. В. - 2012. 95 с. - Режим доступа: https://edu.tusur.ru/publications/1558 (дата обращения: 07.07.2018).

7. Знакомство с системой автоматизированного проектирования печатных плат P-CAD [Электронный ресурс]: Методические указания к лабораторной работе по дисциплине «Информационные технологии проектирования РЭС» / Кобрин Ю. П. - 2012. 28 с. - Режим доступа: https://edu.tusur.ru/publications/2614 (дата обращения: 07.07.2018).

8. Организация и ведение библиотек радиоэлементов в P-CAD [Электронный ресурс]: Методические указания к лабораторной работе по дисциплине «Информационные технологии проектирования РЭС» / Кобрин Ю. П. - 2012. 31 с. - Режим доступа: https://edu.tusur.ru/publications/2612 (дата обращения: 07.07.2018).

9. Создание условных графических обозначений радиоэлементов в P-CAD [Электронный ресурс]: Методические указания к лабораторной работе по дисциплине «Информационные технологии проектирования РЭС» / Кобрин Ю. П. - 2012. 60 с. - Режим доступа: https://edu.tusur.ru/publications/2611 (дата обращения: 07.07.2018).

10. Разработка посадочных мест для монтажа конструктивных элементов на печатной плате в P-CAD [Электронный ресурс]: Методические указания к лабораторной работе по дисциплине «Информационные технологии проектирования РЭС» / Кобрин Ю. П. - 2012. 83 с. - Режим доступа: https://edu.tusur.ru/publications/2610 (дата обращения: 07.07.2018).

11. Формирование компонентов РЭС с помощью диспетчера библиотек P-CAD Library Executive [Электронный ресурс]: Методические указания к лабораторной работе по дисциплине «Информационные технологии проектирования РЭС» / Кобрин Ю. П. - 2012. 35 с. - Режим доступа: https://edu.tusur.ru/publications/2609 (дата обращения: 07.07.2018).

12. Создание электрических схем графическим редактором P-CAD Schematic [Электронный ресурс]: Методические указания к лабораторной работе по дисциплине «Информационные технологии проектирования РЭС» / Кобрин Ю. П. - 2012. 46 с. - Режим доступа: https://edu.tusur.ru/publications/2608 (дата обращения: 07.07.2018).

13. Диалоговое размещение электрорадиоэлементов в P-CAD [Электронный ресурс]: Методические указания к лабораторной работе по дисциплине «Информационные технологии проектирования РЭС» / Кобрин Ю. П. - 2012. 48 с. - Режим доступа: https://edu.tusur.ru/publications/2607 (дата обращения: 07.07.2018).

14. Ручная и интерактивная трассировки проводников печатных плат в P-CAD [Электронный ресурс]: Методические указания к лабораторной работе по дисциплине «Информационные технологии проектирования РЭС» / Кобрин Ю. П. - 2012. 51 с. - Режим доступа: https://edu.tusur.ru/publications/2606 (дата обращения: 07.07.2018).

15. Автоматическая трассировка проводников печатных плат в P-CAD [Электронный ресурс]: Методические указания к лабораторной работе по дисциплине «Информационные технологии проектирования РЭС» / Кобрин Ю. П. - 2012. 36 с. - Режим доступа: https://edu.tusur.ru/publications/2605 (дата обращения: 07.07.2018).

16. Основы эргономики и дизайна радиоэлектронных средств бытового назначения [Электронный ресурс]: Учебное пособие / Кондаков А. К. - 2012. 200 с. - Режим доступа: https://edu.tusur.ru/publications/1112 (дата обращения: 07.07.2018).

17. Расчет толщины влагозащитных покрытий деталей РЭС [Электронный ресурс]: Методическое пособие для выполнения практического занятия / Кондаков А. К. - 2012. 11 с. - Режим доступа: https://edu.tusur.ru/publications/1040 (дата обращения: 07.07.2018).

18. Расчет собственной частоты печатного узла РЭС [Электронный ресурс]: Методическое пособие для выполнения практического занятия / Кондаков А. К. - 2012. 4 с. - Режим доступа: https://edu.tusur.ru/publications/1043 (дата обращения: 07.07.2018).

19. Выбор и расчет системы амортизации блока РЭС [Электронный ресурс]: Методическое пособие для выполнения практического занятия / Кондаков А. К. - 2012. 11 с. - Режим доступа: https://edu.tusur.ru/publications/1045 (дата обращения: 07.07.2018).

20. Расчёт теплового режима блока РЭС [Электронный ресурс]: Методическое пособие для выполнения практического занятия / Кондаков А. К. - 2012. 8 с. - Режим доступа: https://edu.tusur.ru/publications/1044 (дата обращения: 07.07.2018).

21. Определение массогабаритных показателей конструкции блока РЭС [Электронный ресурс]: Методическое пособие для выполнения практического занятия / Кондаков А. К. - 2012. 6 с. - Режим доступа: https://edu.tusur.ru/publications/1046 (дата обращения: 07.07.2018).

22. Художественно – конструкторская разработка лицевой панели радиоэлектронного устройства [Электронный ресурс]: Методическое пособие по выполнению практического занятия / Кондаков А. К. - 2009. 19 с. - Режим доступа: https://edu.tusur.ru/publications/1175 (дата обращения: 07.07.2018).

23. Основы дизайна и композиции в технике [Электронный ресурс]: Учебное пособие / Кондаков А. К. - 2012. 97 с. - Режим доступа: https://edu.tusur.ru/publications/1270 (дата обращения: 07.07.2018).

24. Материалы для расчетов системы амортизации РЭС [Электронный ресурс]: Учебнометодическое пособие для студентов направления «Конструирование и технология электронных средств» / Чернышев А. А. - 2014. 33 с. - Режим доступа: https://edu.tusur.ru/publications/3927 (дата

#### **12.3.2. Учебно-методические пособия для лиц с ограниченными возможностями здоровья и инвалидов**

Учебно-методические материалы для самостоятельной и аудиторной работы обучающихся из числа лиц с ограниченными возможностями здоровья и инвалидов предоставляются в формах, адаптированных к ограничениям их здоровья и восприятия информации.

### **Для лиц с нарушениями зрения:**

- в форме электронного документа;
- в печатной форме увеличенным шрифтом.

### **Для лиц с нарушениями слуха:**

- в форме электронного документа;
- в печатной форме.

### **Для лиц с нарушениями опорно-двигательного аппарата:**

- в форме электронного документа;
- в печатной форме.

# **12.4. Профессиональные базы данных и информационные справочные системы**

1. Базы данных, доступ к которым оформлен библиотекой ТУСУРа в текущий момент времени. Список доступных баз данных см. по ссылке: https://lib.tusur.ru/ru/resursy/bazy-dannyh

## **13. Материально-техническое обеспечение дисциплины и требуемое программное обеспечение**

### **13.1. Общие требования к материально-техническому и программному обеспечению дисциплины**

### **13.1.1. Материально-техническое и программное обеспечение для лекционных занятий**

Для проведения занятий лекционного типа, групповых и индивидуальных консультаций, текущего контроля и промежуточной аттестации используется учебная аудитория с количеством посадочных мест не менее 22-24, оборудованная доской и стандартной учебной мебелью. Имеются демонстрационное оборудование и учебно-наглядные пособия, обеспечивающие тематические иллюстрации по лекционным разделам дисциплины.

### **13.1.2. Материально-техническое и программное обеспечение для практических занятий**

Вычислительная лаборатория / Компьютерный класс

учебная аудитория для проведения занятий лекционного типа, учебная аудитория для проведения занятий практического типа, учебная аудитория для проведения занятий лабораторного типа, учебная аудитория для проведения занятий семинарского типа, помещение для курсового проектирования (выполнения курсовых работ), помещение для проведения групповых и индивидуальных консультаций, помещение для проведения текущего контроля и промежуточной аттестации, помещение для самостоятельной работы

634050, Томская область, г. Томск, Ленина проспект, д. 40, 302 ауд.

Описание имеющегося оборудования:

- Сервер на базе компьютера Intel Pentium;
- Рабочие станции на базе компьютера Intel Pentium (10 шт.);
- Стеклянная доска для мела;
- Комплект специализированной учебной мебели;
- Рабочее место преподавателя.

Программное обеспечение:

 $-7-Zi$ 

- ANSYS AIM Student
- Acrobat Reader
- Altium Designer
- Google Chrome
- MicroCAP
- Microsoft Office
- Microsoft Windows
- Mozilla Firefox
- OpenOffice
- PTC Mathcad13, 14

Вычислительная лаборатория / Компьютерный класс

учебная аудитория для проведения занятий лекционного типа, учебная аудитория для проведения занятий практического типа, учебная аудитория для проведения занятий лабораторного типа, учебная аудитория для проведения занятий семинарского типа, помещение для курсового проектирования (выполнения курсовых работ), помещение для проведения групповых и индивидуальных консультаций, помещение для проведения текущего контроля и промежуточной аттестации, помещение для самостоятельной работы

634050, Томская область, г. Томск, Ленина проспект, д. 40, 302 ауд.

Описание имеющегося оборудования:

- Сервер на базе компьютера Intel Pentium;
- Рабочие станции на базе компьютера Intel Pentium (10 шт.);
- Стеклянная доска для мела;
- Комплект специализированной учебной мебели;
- Рабочее место преподавателя.

Программное обеспечение:

- $-7-Zip$
- Acrobat Reader
- Altium Designer
- Google Chrome
- MicroCAP
- Microsoft Office
- Microsoft Windows
- Mozilla Firefox
- OpenOffice
- PTC Mathcad13, 14

# **13.1.3. Материально-техническое и программное обеспечение для лабораторных работ**

Вычислительная лаборатория / Компьютерный класс

учебная аудитория для проведения занятий лекционного типа, учебная аудитория для проведения занятий практического типа, учебная аудитория для проведения занятий лабораторного типа, учебная аудитория для проведения занятий семинарского типа, помещение для курсового проектирования (выполнения курсовых работ), помещение для проведения групповых и индивидуальных консультаций, помещение для проведения текущего контроля и промежуточной аттестации, помещение для самостоятельной работы

634050, Томская область, г. Томск, Ленина проспект, д. 40, 302 ауд.

Описание имеющегося оборудования:

- Сервер на базе компьютера Intel Pentium;
- Рабочие станции на базе компьютера Intel Pentium (10 шт.);
- Стеклянная доска для мела;
- Комплект специализированной учебной мебели;
- Рабочее место преподавателя.

Программное обеспечение:

- $-7-Zip$
- Acrobat Reader
- Altium Designer
- MicroCAP
- Microsoft Office
- Microsoft Windows
- Mozilla Firefox
- OpenOffice
- PTC Mathcad13, 14

# **13.1.4. Материально-техническое и программное обеспечение для самостоятельной работы**

Для самостоятельной работы используются учебные аудитории (компьютерные классы), расположенные по адресам:

- 634050, Томская область, г. Томск, Ленина проспект, д. 40, 233 ауд.;

- 634045, Томская область, г. Томск, ул. Красноармейская, д. 146, 201 ауд.;

- 634034, Томская область, г. Томск, Вершинина улица, д. 47, 126 ауд.;

- 634034, Томская область, г. Томск, Вершинина улица, д. 74, 207 ауд.

Состав оборудования:

- учебная мебель;

- компьютеры класса не ниже ПЭВМ INTEL Celeron D336 2.8ГГц. - 5 шт.;

- компьютеры подключены к сети «Интернет» и обеспечивают доступ в электронную информационно-образовательную среду университета.

Перечень программного обеспечения:

- Microsoft Windows;
- OpenOffice;
- Kaspersky Endpoint Security 10 для Windows;
- 7-Zip;
- Google Chrome.

### **13.2. Материально-техническое обеспечение дисциплины для лиц с ограниченными возможностями здоровья и инвалидов**

Освоение дисциплины лицами с ограниченными возможностями здоровья и инвалидами осуществляется с использованием средств обучения общего и специального назначения.

При занятиях с обучающимися **с нарушениями слуха** предусмотрено использование звукоусиливающей аппаратуры, мультимедийных средств и других технических средств приема/передачи учебной информации в доступных формах, мобильной системы преподавания для обучающихся с инвалидностью, портативной индукционной системы. Учебная аудитория, в которой занимаются обучающиеся с нарушением слуха, оборудована компьютерной техникой, аудиотехникой, видеотехникой, электронной доской, мультимедийной системой.

При занятиях с обучающимися **с нарушениями зрениями** предусмотрено использование в лекционных и учебных аудиториях возможности просмотра удаленных объектов (например, текста на доске или слайда на экране) при помощи видеоувеличителей для комфортного просмотра.

При занятиях с обучающимися **с нарушениями опорно-двигательного аппарата** используются альтернативные устройства ввода информации и другие технические средства приема/передачи учебной информации в доступных формах, мобильной системы обучения для людей с инвалидностью.

# **14. Оценочные материалы и методические рекомендации по организации изучения дисциплины**

# **14.1. Содержание оценочных материалов и методические рекомендации**

Для оценки степени сформированности и уровня освоения закрепленных за дисциплиной компетенций используются оценочные материалы в составе:

# **14.1.1. Тестовые задания**

1) К какой проблеме относится определение основных характеристик системы при некоторой выбранной (фиксированной) структуре?

а) проблема синтеза

**b**) проблема анализа

2) К какой проблеме относится выбор числа уровней и подсистем (иерархия системы)?

а) проблема синтеза

**b**) проблема анализа

3) К какому виду подсистем относятся подсистемы трассировки соединений в печатных ппатах?

а) обслуживающие подсистемы

b) проектирующие подсистемы

4) К какому виду подсистем относятся подсистемы разработки и сопровождения программного обеспечения CASE (Computer Aided Software Engineering)?

а) обслуживающие подсистемы

b) проектирующие подсистемы

5) К какому виду подсистем относятся подсистемы изготовления конструкторской документации и схемотехнического анализа?

а) обслуживающие подсистемы

**b**) проектирующие подсистемы

6) Какую машинную графику следует использовать для решения задач проектирования конструкции?

а) интерактивную машинную графику

b) пакетную обработку графической информации

7) Какая графическая система должна использоваться для оформления технической документации?

а) специализированные графические системы

b) системы общего назначения

8) Какая графическая система должна использоваться для оформления графических зависимостей РЭС?

а) специализированные графические системы

b) системы общего назначения

9) Какие подходы необходимы для решения задач трассировки соединений между элемента- $\mu$ 

а) внедрение существующего программного обеспечения

b) построение математических моделей

с) разработка соответствующих программ

d) разработка алгоритмов

10) Какие подходы необходимы для решения задач размещения элементов электрической схемы после того, как залача компоновки уже решена?

а) внедрение существующего программного обеспечения

b) разработка алгоритмов

с) построение математических моделей

d) разработка соответствующих программ

11) В результате проведения научно-исследовательских работ создана документация для решения задачи трассировки. К какой системе относится полученная документация?

а) SCM-система (управление цепочками поставок)

b) PDM-система (управление проектными данными)

с) CAD-система (конструкторское проектирование)

d) САМ-система (технологическая подготовка производства)

е) САЕ-система (функциональное проектирование)

12) Имеем набор конструкторской документации на прибор. Какое из определений понятия "информация" наиболее точно соответствует имеющейся документации?

а) "информация - сведения, передаваемые одними людьми другим людям устным, письменным или каким-нибудь другим способом" (БСЭ)

b) "информация есть все сведения, являющиеся объектом хранения, передачи и преобразования"

с) "информация является одной из фундаментальных сущностей окружающего нас мира" 4, "информация является одним из основных универсальных свойств материи"

d) "информация есть отражение реального мира"

13) Какие периферийные устройства необходимы для проектирования однослойных печатных плат?

а) графический процессор

**b**) графическая РС

с) графические адаптеры

14) Какие периферийные устройства необходимы для проектирования каркасных трёхмерных изображений?

а) графическая РС

**b**) графические адаптеры

с) графический процессор

15) Какой вид изображений необходим для оформления чертежей?

а) высококачественные черно-белые изображения

b) цветные или двумерные изображения

с) проекция трёхмерных изображений с закрашиванием поверхностей

d) проекции реалистичных трёхмерных изображений с учётом отражательных характеристик поверхностей объектов и формированием светотеней

е) каркасные трёхмерные проекции конструкторских чертежей эскизов с удалением и без удаления невидимых линий

16) Решение какой задачи проектирования РЭС потребуется для повышения процента выхода годных (т.е. уменьшение брака) приборов?

а) создание новых РЭС

b) существенная модернизация

с) частичная модернизация существующей РЭС

17) Решение какой задачи проектирования РЭС потребуется после внесения существенных изменений в конструкцию прибора?

а) создание новых РЭС

b) существенная модернизация

с) частичная модернизация существующей РЭС

d) Решение какой задачи проектирования РЭС потребуется после внесения изменений в технологию?

е) частичная модернизация существующей РЭС

f) создание новых РЭС

g) существенная модернизация

18) Что представляет собой система автоматизированного проектирования (САПР)?

а) средство автоматизации проектирования

b) система деятельности людей по проектированию объектов

19) Виброустойчивость - это:

а) способность конструкции нормально функционировать в условиях воздействия вибрации

b) способность конструкции противодействовать и устранять вибрацию

с) способность устойчиво функционировать в условиях переменных колебаний

20) Вибропрочность - это:

а) способность конструкции выдерживать вибрацию

b) способность конструкции нормально функционировать после устранения вибрации

с) способность конструкции противостоять разрушающему воздействию вибрации

21) Гальванохимический метод применяется для:

а) получения переходных отверстий в печатных платах

b) получения металлизированных отверстий в печатных платах

с) получения отверстий с зенковкой

22) Двусторонние печатные платы рекомендуется использовать для:

а) сверхбыстродействующих систем

b) создания частичного экранирования линии

c) формирование линии связи высокого качества

23) Конструкции печатают платы определяются:

a) технологией ее изготовления

b) ее топологией

c) трассировкой

24) Механизм работы магнитостатического экрана:

a) заключается в шунтировании силовых линий статического поля

b) заключается в шунтировании силовых линий магнитного поля

c) заключается в шунтировании паразитных связей

25) Многослойные печатные платы рекомендуется использовать для:

a) быстродействующих и сверхбыстродействующих устройств

b) быстродействующих устройств

c) локализация электромагнитного поля

26) Оценка конструкции аппаратуры - это:

a) значение параметра конструкции, который отвечает требованиям технического задания

b) целый набор параметров, при котором добываются оптимальные решения

c) получение заданного значения оптимизации

27) Основное требование к экрану:

a) максимальная толщина

b) максимальная проводимость

c) максимальная эффективность

28) Отечественным стандартом ГОСТ Р 53429-2009 предусматривается классов точности (плотности рисунка) печатной платы.

a) четыре

b) пять

c) шесть

d) семь

29) Односторонние печатные платы рекомендуется использовать для:

a) формирование качественных линий связи

b) формирование линии связи

c) сверхбыстродействующих систем

30) Пассивные компоненты для поверхностного монтажа изготавливаются в двух модификациях:

a) в виде цилиндра и в виде чипа

b) корпусные и бескорпусные

c) с аксиальными и радиальными выводами

31) Предельный размер стороны печатной платы должен быть не более (ГОСТ Р 53429-

2009):

a) 100 мм

b) 350 мм

c) более 350 мм

32) Разработка критериев конструкции формируется из:

a) параметров, по которым ведётся оценка конструкции

b) задач оптимизации

c) решения задач достижения минимизации значения параметров

33) Термин «верификация» означает:

a) построение полной модели конструкции

b) конструкторская реализация схемы

c) установление работоспособности

34) Топологическое проектирование рассматривается как комплекс вопросов:

a) синтез конструкции - интерактивная оптимизация - документация

b) корректировка решений - верификация - сертификация

c) проектирование - изготовление - контроль

35) Топологическое проектирование включает три формализованных взаимосвязанных зада-

чи:

a) разбиение - размещение - трассировка

b) схема - компоновка - трассировка

c) теория - критерии - задачи

36) На каком этапе проектирования РЭС необходимо решение задачи оптимизации проводных и печатных соединений?

a) функциональное проектирование

b) системотехническое проектирование

c) технологическая подготовка производства

d) конструкторское проектирование

37) На каком этапе проектирования РЭС осуществляется выбор элементной базы и электрической схемы проектируемого изделия?

a) технологическая подготовка производства

b) системотехническое проектирование

c) функциональное проектирование

d) конструкторское проектирование

38) На какой стадии осуществляется разработка математической модели для управления технологическим процессом при проектировании РЭС?

a) технология изготовления и испытания спроектированного объекта (опытного образца или партии), внесения коррекции (при необходимости)

b) рабочий проект

c) научно-исследовательская работа

d) технический проект

e) техническое задание на проектируемый объект

39) На какой стадии выдаётся окончательная конструкторская документация при проектировании РЭС?

a) технический проект

b) рабочий проект

c) технология изготовления и испытания спроектированного объекта (опытного образца или партии), внесения коррекции (при необходимости)

d) техническое задание на проектируемый объект

e) научно-исследовательская работа

40) На какой стадии осуществляется поиск аналогов при проектировании РЭС?

a) техническое задание на проектируемый объект

b) рабочий проект

c) технический проект

d) технология изготовления и испытания спроектированного объекта (опытного образца или партии), внесения коррекции (при необходимости)

e) научно-исследовательская работа

41) На каком этапе проектирования РЭС определяются принципы ее работы?

a) функциональное проектирование

b) системотехническое проектирование

c) технологическая подготовка производства

d) конструкторское проектирование

42) На какой стадии проектирования РЭС необходимо проведение научно-исследовательских работ?

a) эскизное проектирование

b) предварительное проектирование

c) техническое проектирование

43) На какой стадии проектирования РЭС создаётся экспериментальный образец проектируемого изделия?

a) техническое проектирование

b) эскизное проектирование

c) предварительное проектирование

44) На какой стадии проектирования РЭС возможно максимальное использование компью-Tepa?

а) предварительное проектирование

**b**) эскизное проектирование

с) техническое проектирование

45) Разработана документация для проектирования технологического маршрута. К какой системе относится полученная документация?

а) РDM-система (управление проектными данными)

b) SCM-система (управление цепочками поставок)

с) САЕ-система (функциональное проектирование)

d) CAD-система (конструкторское проектирование)

е) САМ-система (технологическая полготовка производства)

46) Решается задача компоновки электрической схемы. При этом компоновка осуществляется "снизу-вверх", т.е. производится объединение элементов каждого следующего уровня из элементов более низкого уровня. Какой метод необходим для такого перехода?

а) агрегирование

**b**) абстракция

пей

с) декомпозиция

47) Электромагнитная совместимость - это:

а) способность аппаратуры не создавать не допустимых помех другим устройствам

b) способность аппаратуры увеличивать чувствительность при воздействии различных по-

способность аппаратуры функционировать согласно требованиям ТУ одновременно с другими устройствами в реальной электромагнитной обстановке.

#### 14.1.2. Темы контрольных работ

Контрольная работа №1. Выполнение чертежей компонентов РЭС Разработка элементной базы

1. В среде Altium Designer разработать УГО и топологическое посадочное место для конденсатора К73-17 2.2 мкФ 63 В (5%) ОЖ0.461.104 ТУ. Включить разработку в состав библиотеки «Учебная библиотека»

2. В среде Altium Designer разработать 4 секции УГО и топологическое посадочное место для микросхемы К511ПУ2. Включить разработку в состав библиотеки «Учебная библиотека».

3. В среде Altium Designer разработать УГО и топологическое посадочное место для индуктивности EC24-150K (www.platan.ru/pdf/ec148.pdf). Включить разработку в состав библиотеки «Учебная библиотека».

4. В среде Altium Designer разработать УГО и топологическое посадочное место для резистора C2-33 0.125 Вт 1% QC400101.SU0005-89. Включить разработку в состав библиотеки «Учебная библиотека».

5. В среде Altium Designer разработать УГО и топологическое посадочное место для диода MBRS120T3 (www.onsemi.com/pub/Collateral/MBRS120T3-D.pdf). Включить разработку в состав библиотеки «Учебная библиотека».

6. В среде Altium Designer разработать УГО и топологическое посадочное место для клеммника X977T10 (www.chipindustry.ru/library/DOC000054719.pdf). Включить разработку в состав библиотеки «Учебная библиотека».

7. В среде Altium Designer разработать УГО и топологическое посадочное место для штыревого разъёма PLS-02 (www.platan.ru/pdf/ec278.pdf). Включить разработку в состав библиотеки «Учебная библиотека».

8. В среде Altium Designer разработать УГО и топологическое посадочное место для разъёма питания PWL-02M (www.platan.ru/pdf/ec275.pdf). Включить разработку в состав библиотеки «Учебная библиотека».

9. В среде Altium Designer разработать УГО и топологическое посадочное место для чип-103 J (www.eximer.net/products/electron/passive element/rezistors/chip/ резистора RC 0805 import/import 1584.html?Page=1). Включить разработку в состав библиотеки «Учебная библиотека».

10. В среде SolidWorks разработать трёхмерную модель конденсатора К73-17 2.2мкФ 63В (5%) ОЖ0.461.104 ТУ. Разработку подключить как РСВ3D модель к соответствующему УГО.

11. В среде SolidWorks разработать трёхмерную модель микросхемы К133ЛА6 бК0.348.086-01 ТУ. Разработку подключить как РСВЗД модель к соответствующему УГО.

12. В среде SolidWorks разработать трёхмерную модель индуктивности EC24-150K (www.platan.ru/pdf/ec148.pdf). Разработку подключить как PCB3D модель к соответствующему  $Y\Gamma Q$ .

разработать  $13.$ <sub>B</sub> среде SolidWorks трёхмерную модель диода **MBRS120T3** (www.onsemi.com/pub/Collateral/MBRS120T3-D.pdf). Разработку подключить как PCB3D модель к соответствующему УГО.

14. В среде SolidWorks разработать трёхмерную модель разъёма питания PWL-02M (www.platan.ru/pdf/ec275.pdf). Разработку подключить как PCB3D модель к соответствующему  $Y\Gamma$ O.

15. В среде SolidWorks разработать трёхмерную модель чип-резистора RC 0805 103 J (www.eximer.net/products/electron/passive element/rezistors/chip/import/import 1584.html?Page=1). Разработку подключить как PCB3D модель к соответствующему УГО.

Контрольная работа №2. Обеспечение качества, надёжности и оптимизация РЭС

1. «Горячая связь» между отдельными частями проекта. Загрузить проект, входящий в комплект примеров Altium Designer: X:\Program Files\Altium Designer 6\Examples\References Designs\Ethernet Nanoboard Add-On\. Открыть два документа, входящие в проект:

- phy.schdoc - электрическая схема;

- phy.pcbdoc  $-$  печатная плата.

а) найти в электрической схеме конденсатор C5 (Edit/Find Text). Используя поочерёдно три команды перекрёстных ссылок (команды Tools/Select PCB Components: Tools/Cross Select Mode: Tools/Cross Probe), обнаружить тремя разными способами местоположение конденсатора C5 на печатной плате.

б) Найти на печатной плате конденсатор С4 (панель РСВ). Используя поочерёдно две команды перекрёстных ссылок (команды Tools/Cross Select Mode; Tools/Cross Probe), Вкладка ECO Generation. Выключить опцию Push Component Designator Changes to Annotation File. Обратная синхронизация. Команда Design/Update Schematic. Кнопка Execute Changes. Убедиться, что на электрической схеме позиционное обозначение микросхемы U1 изменилось на DD1.

2. Синхронизация электрической схемы и печатной платы. Скопировать в свою рабочую папку проект X:\Program Files\Altium Designer 6\Examples\References Designs\Ethernet Nanoboard Add-On\. Копирование требуется, чтобы случайно не повредить исходные файлы. Загрузить проект РНҮ. РгіРСВ. Открыть два документа, входящие в проект:

- phy.schdoc - электрическая схема:

-  $phv.$  $pebdoc$  –  $neqar<sub>H</sub>$  $anar<sub>H</sub>$  $anar<sub>H</sub>$ 

а) прямая синхронизация.

На электрической схеме найти и удалить конденсатор СЗ. Установить порядок следования позиционных обозначений ЭРИ «сверху вниз, слева направо». Команда Tools/Annotate Schematic. Order of Processing = Down Then Across. Принудительно расставить позиционные обозначения по новому правилу. Команда Tools/Force All Schematic. Прямая синхронизация. Команда Design/Update PCB. Кнопка Execute Changes. Убедиться, что на печатной плате произошли изменения: удалён конденсатор СЗ; по-новому расставлены позиционные обозначения. Циклическое применение команды Edit/Undo: Edit/Redo.

б) обратная синхронизация.

На печатной плате найти микросхему U1. Присвоить микросхеме новое позиционное обозначение DD1. Сбросить опцию внесения изменений через Annotation-файл. Команла Project/Project Options. Вкладка ECO Generation. Выключить опцию Push Component Designator Changes to Annotation File. Обратная синхронизация. Команда Design/Update Schematic. Кнопка Execute Changes. Убедиться, что на электрической схеме позиционное обозначение микросхемы U1 изменилось на DD1.

3. Назначение посадочных мест элементам. Скопировать в свою рабочую папку проект

X:\Program Files\Altium Designer 6\Examples\References Designs\Videomultiplexer\. Копирование требуется, чтобы случайно не повредить исходные файлы. Загрузить проект PCB VideoMux.PrjPCB. Открыть три документа, входящие в проект:

- PCB DecoderA.schdoc – электрическая схема канала А;

- PCB DecoderA.schdoc – электрическая схема канала B;

- VideoMuxBoard.pcbdoc – печатная плата.

Требуется заменить топологическое посадочное место QC49/SMD для двух кварцевых резонаторов X1 и Х2 на топологическое посадочное место MCCTD. Кварцевые резонаторы X1 и Х2 находятся в электрических схемах канала А и канала B, соответственно. Топологические посадочные места находятся в подключённой к проекту библиотеке PCB\_Footprints.PcbLib.

В редакторе печатных плат удалить все печатные проводники. Команда Tools/Un-Route/All. Удалить все полигоны (экранные слои). Команда Tools/Polygon Pours/Shelve 86 Polygons. Найти и выделить топологическое посадочное место кварцевого резонатора Х1. Щелчок правой клавишей мыши, выбор пункта Find Similar Objects. В диалоговом окне в строке Footprint выбрать Same. Кнопка Apply. Убедиться в правильности выбора. Кнопка ОК. В панели PCB Inspector в строке Footprint «вручную» написать название нового топологического посадочного места MCCTD, после чего нажать на Enter. Закрыть панель. Снять выделение.

С помощью команды Tools/Cross Select Mode проверить взаимное соответствие кварцевых резонаторов на схеме и на плате.

4. Просмотр и обновление связей между элементами схемы и печатной платы. Скопировать в свою рабочую папку проект X:\Program Files\Altium Designer 6\Examples\Signal Integrity\Differential Pair\. Копирование требуется, чтобы случайно не повредить исходные файлы. Загрузить проект DifferentialPair.PrjPCB. Открыть два документа, входящие в проект:

- DifferentialPair.schdoc – электрическая схема;

- DifferentialPair.pcbdoc – печатная плата.

Требуется заменить два резистора R3 и R7 на два конденсатора ёмкостью 100 пФ. Условные графические обозначения конденсаторов и их топологические посадочные места находятся в стандартной библиотеке Miscellaneous Devices.IntLib.

В редакторе схем найти и удалить два резистора R3 и R7. В панели Libraries подключить библиотеку Х:\Altium Designer\Library\Miscellaneous Devices.IntLib. В указанной библиотеке найти конденсатор Cap Semi и разместить два экземпляра на месте бывших резисторов. Указать позиционные обозначения C1 и C2. Подсоединить контакты конденсаторов к двум горизонтальным проводникам.

В редакторе печатных плат найти и удалить топологические посадочные места резисторов R3 и R7. С помощью команды Place/Component найти в библиотеке Miscellaneous Devices.IntLib топологическое посадочное место С1206 для конденсатора. Указать позиционное обозначение C1. Разместить два экземпляра топологического посадочного места конденсатора согласно рисунка, приведённого ниже.

С помощью команды Project/Component Links выполнить взаимосвязь УГО и посадочных мест. Выделить в левом и среднем списке позиционные обозначения С1 и нажать на кнопку  $>$  для перемещения в правый список. Аналогично сгруппировать позиционные обозначения С2. Кнопка Perform Update. В редакторе схем выполнить прямую синхронизацию Design/Update. В диалоговом окне нажать на кнопку Execute Changes. Если в редакторе печатных плат по-прежнему осталось зелёное выделение, то следует развернуть на 180<sup>"</sup> топологические посадочные места конденсаторов.

С помощью команды Tools/Cross Select Mode проверить взаимное соответствие конденсаторов на схеме и на плате.

5. Элементы коммутации. В среде SolidWorks разработать семейство трёхмерных моделей коммутационных лепестков (ГОСТ 16840-78). Семейство лепестков выполнить как конфигурируемую деталь SolidWorks с использованием таблицы параметров. Внешний вид лепестка и определяющие геометрические размеры представлены на рисунке. Разработку подключить как PCB3D модель к соответствующему УГО.

6. Особенности топологических проектов с использованием многовыводных планарных

ЭРИ.

Для справки. Fanout (фэнаут) – короткий отрезок проводника с переходным отверстием на конце, предназначенный для упрощения автоматической трассировки компонентов с планарными выводами. Аналогичен термину stringer (стрингер). Обычно программа автоматической трассировки самостоятельно генерирует стрингеры для всех планарных контактных площадок на начальных этапах трассировки, а после ее завершения удаляет лишние переходные отверстия.

Скопировать в свою рабочую папку  $\Gamma$  X:\Program Files\Altium Designer 6\Examples\PCB Auto-Routing\. Копирование требуется, чтобы случайно не повредить исходные файлы. Загрузить проект PCB Auto-Routing.PrjPCB. Открыть документ, входящий в проект ВОАRD 3. РефДос. Заметим, что на печатной плате все микросхемы с планарными выводами.

Требуется создать стрингеры в ручном и в автоматическом режиме, а затем провести трассировку печатной платы.

Найти и выделить микросхему с позиционным обозначением U4. Щелчок правой клавишей мыши и выбор в контекстном меню Component Actions/Fanout Component. В диалоговом окне Fanout Options оставить все опции без изменения. Исследовать полученный результат.

С помощью команды Design/Rules изменить правила проектирования в отношении генерации стрингеров. В дереве проектирования слева выбрать Routing, затем Fanout Control, затем Fanout Default. В правой части диалогового окна в группе Fanout Options изменить настройки:

Fanout Style = Inline Rows:

Fanout Direction  $=$  In Only.

Кнопка Apply, затем кнопка ОК.

Найти и выделить микросхему с позиционным обозначением U10. Из контекстного меню применить команду Component Actions/Fanout Component. Исследовать полученный результат, сравнить с предыдущей микросхемой.

Снова изменить правила проектирования в отношении генерации стрингеров. В группе Fanout Options установить:

- Fanout Style = Staggered Rows;

- Fanout Direction = Out Only.

Найти и выделить микросхему с позиционным обозначением U94. Из контекстного меню применить команду Component Actions/Fanout Component. Исследовать полученный результат, сравнить с предыдущими микросхемами.

Аналогично можно исследовать другие комбинации настроек в группе Fanout Options и их результативность в отношении генерации стрингеров.

Установить первоначальные настройки генерации стрингеров в группе Fanout Options:

Fanout Style =  $Auto$ ;

Fanout Direction = Alternating In and Out;

Direction From Pad = Away From Center:

Via Placement Mode = Centered Between Pads.

С помощью команды Auto Route/Fanout/All выполнить автоматическую генерацию стрингеров для всех оставшихся микросхем. С помощью команды Auto Route/All выполнить автоматическую трассировку печатной платы (процесс длительный, занимает несколько минут). Убедиться, что после завершения автоматической трассировки некоторые стрингеры исчезли.

7. Разработка передних панелей РЭС. В среде SolidWorks выполнить переднюю панель РЭС, представленную ниже в трёх проекций. Материал передней панели - алюминиевый сплав АМц. Физические параметры этого сплава внести в редактор материалов SolidWorks, а затем назначить для разрабатываемой детали. Маркировать надписи краской ЧМ, чёрный ТУ 29-02-859-78, шрифтом 5 - Пр. 3 ГОСТ 26.020 - 80. Способ нанесения надписей в среде SolidWorks разработать самостоятельно.

### 14.1.3. Темы опросов на занятиях

Содержание и задачи курса, рекомендации по его изучению.

Информационные технологии (ИТ) в профессиональной деятельности инженера-проектировщика РЭС.

Термины и понятия, используемые при ИТ проектировании РЭС

Организация проектирования РЭС с помощью ИТ.

Системный подход к проектированию РЭС с использованием информационных технологий. Информационные CALS–технологии поддержки РЭС на всех этапах жизненного цикла. Стадии разработки конструкторской документации при проектировании с помощью ИТ

Роль ИТ в процессе создания РЭС. Уровни проектирования – системный, функциональный, конструкторский, технологический. Типовые проектные процедуры при проектировании РЭС. Обобщённая методика проектирования РЭС с применением ИТ. Информационная модель проекта, базы данных (БД), системы управления базами данных (СУБД), распределённые БД. Сравнительный обзор основных характеристик различных типов современных технических средств. Концепция автоматизированного рабочего места (АРМ) проектировщика РЭС на базе ПК. Задачи управления и оптимизации, методы их решения.

Основные принципы создания эскизов и твердотельных моделей деталей и сборок РЭС. Особенности проектирования литых, выточенных деталей и деталей из листового металла. Создание чертежей деталей и сборок. Методика проектирования электронных блоков с использованием САПР Solid Works. Проектирование электрожгутов. Тепловые и электромагнитные расчёты. Связь с другими САПР. Особенности трёхмерного проектирования узлов и деталей РЭС в САПР Компас и Инвертор.

Особенности проектирования печатных узлов с помощью ИТ. Возможности и особенности интерфейсов различных САПР. Методика проектирования печатных узлов в комплексных САПР P-CAD, Altium Designer, OrCAD, DipTrace и др. Организация и ведение библиотек ЭРЭ. Создание условных графических обозначений ЭРЭ, установка ЭРЭ на печатные платы и разработка посадочных мест ЭРЭ. Создание компонентов РЭС. Разработка схем электрических принципиальных. Диалоговое размещение ЭРЭ. Диалоговая и автоматическая трассировка проводников печатных плат. Связь с другими САПР.

Комплекс ТРиАНА, (подсистемы «АСОНИКА-T») для моделирования на ПК стационарных и нестационарных тепловых процессов, протекающих в конструкциях РЭС (стоечные конструкции, блоки с регулярной и нерегулярной структурами, печатные узлы, функциональные ячейки, микросборки). Комплекс АСОНИКА-К для управления надёжностью изделий на ранних этапах проектирования, изготовления, эксплуатации и утилизации. Универсальная программная система конечно-элементного анализа ANSYS для решения линейных и нелинейных стационарных и нестационарных пространственных задач механики конструкций, задач теплопередачи и теплообмена, электродинамики

Особенности автоматизированного оформления конструкторской документации РЭС в соответствии с ЕСКД

Классификация задач проектирования, их формализация. Математические модели (ММ) РЭС. Этапы развития и краткая характеристика современного состояния САПР радиоэлектронных средств, систем и комплексов. Комплексные интеллектуальные (интегрированные) САПР. Специализированные САПР для создания схем электрических принципиальных, моделирования их работы, проектирования печатных плат, размещения цифровой электрической схемы в устройствах ПЛИС. Перспективы развития автоматизированного проектирования.

Классификация дестабилизирующих факторов внешней среды.

Влияние климатических факторов на РЭС, воздействие на элементную базу температуры, влажности, атмосферного давления, морских солей в атмосфере. Воздействие песка и пыли, солнечной радиации, биологических факторов. Основные способы защиты РЭС от воздействия климатических факторов окружающей среды. Выбор материалов и покрытий при проектировании РЭС.

Общая характеристика теплообмена в РЭС. Законы теплопроводности, конвекции и излучения, сложный теплообмен. Основы обеспечения допустимых тепловых режимов РЭС.

Вибрации, удары, линейные перегрузки, комплексные механические воздействия. Основные способы защиты конструкций РЭС от механических воздействий.

Паразитные электрические связи, наводки, непреднамеренные помехи в конструкциях РЭС. Конструирование

РЭС с учетом обеспечения электромагнитной совместимости.

Воздействие ионизирующих излучений на материалы и элементы конструкции РЭС. Основные принципы конструирования РЭС, стойких к ионизирующим излучениям.

Виды технологических процессов. Технологические процессы и качество РЭС. Основы проектирования

технологических процессов. Типовые технологические процессы изготовления конструктивов РЭС.

Прогрессивные методы обработки и формообразования. Базовые технологические процессы в производстве РЭС.

### **14.1.4. Темы докладов**

Информационные технологии (ИТ) в профессиональной деятельности инженера-проектировщика РЭС.

Организация проектирования РЭС с помощью ИТ

Системный подход к проектированию РЭС с использованием информационных технологий Информационные CALS–технологии поддержки РЭС на всех этапах жизненного цикла

Стадии разработки конструкторской документации при проектировании с помощью ИТ

Комплексные интеллектуальные (интегрированные) САПР

Перспективы развития автоматизированного проектирования

Сравнительный обзор основных характеристик различных типов современных технических средств

САПР тепловых и электромагнитных расчётов

Возможности и особенности интерфейсов различных САПР

Особенности проектирования печатных узлов с помощью ИТ

Информационные технологии (ИТ) в профессиональной деятельности инженера-проектировщика РЭС.

Организация проектирования РЭС с помощью ИТ

Системный подход к проектированию РЭС с использованием информационных технологий Информационные CALS–технологии поддержки РЭС на всех этапах жизненного цикла

Стадии разработки конструкторской документации при проектировании с помощью ИТ

Комплексные интеллектуальные (интегрированные) САПР

Перспективы развития автоматизированного проектирования

Сравнительный обзор основных характеристик различных типов современных технических

средств

САПР тепловых и электромагнитных расчётов

Возможности и особенности интерфейсов различных САПР

Особенности проектирования печатных узлов с помощью ИТ

### **14.1.5. Вопросы на самоподготовку**

1. Что такое проектирование? Примеры проектных процедур и маршрутов проектирования.

- 2. Основные виды обеспечения САПР.
- 3. Принципы построения электрических, механических и тепловых моделей РЭС.
- 4. Основные подходы к автоматизации задач структурного синтеза.
- 5. Методы решения задач параметрического синтеза
- 6. Основы автоматизации решения задач анализа.
- 7. Задачи и типовые проектные процедуры этапа схемотехнического проектирования.
- 8. Отличия электронной модели от чертежа, достоинства и недостатки
- 9. Сравнение возможностей 3D-проектирования и 2D-черчения
- 10. Основные принципы системного подхода к проектированию РЭС
- 11. Факторы внешней среды и их дестабилизирующее влияние на параметры РЭС
- 12. Методы защиты РЭС от воздействия климатических факторов окружающей среды
- 13. Влияние климатических факторов на конструкцию
- 14. Защита аппаратуры от воздействия влажности и пыли
- 15. Защита РЭС от механических воздействий
- 16. Защита аппаратуры от воздействия помех
- 17. Воздействие ионизирующих излучений на РЭС и защита от излучений

18. Этапы проектирования конструкций РЭС при использовании систем автоматизированного проектирования

19. Базовые технологические процессы в производстве РЭС и этапы их разработки

20. Эргономические и эстетические требования к радиоэлектронным системам

21. Проектирование печатных узлов в Altium Designer

22. Выбор и анализ элементной базы

23. Организация и ведение баз данных по ЭРЭ в САПР

24. Достоинства ассоциативной связи между принципиальной электрической схемой и редактором печатных плат

25. Основы диалогового размещения электрорадиоэлементов

26. Особенности диалоговой и автоматической трассировки

27. Оформление конструкторско-технологической документации

### **14.1.6. Вопросы для подготовки к практическим занятиям, семинарам**

Составление технического задания на конструирование РЭС Анализ элементной базы конструкторского проекта РЭС Проектирование в САПР схем электрических принципиальных Размещение электрорадиоэлементов на печатной плате Оформление конструкторской документации с помощью САПР Расчет теплового режима блока РЭС Расчет надежности функционального узла РЭС

трассировка печатной платы

# **14.1.7. Темы лабораторных работ**

Проектирование деталей в SolidWorks по ЕСКД

Проектирование сборок в SolidWorks

Чертежи в SolidWorks по ЕСКД

Знакомство с системой автоматизированного проектирования печатных плат

Организация и ведение библиотек ЭРЭ

Создание условных графических обозначений (УГО) и посадочных мест электрорадиоэлементов по ЕСКД

## **14.1.8. Зачёт**

1.Что такое проектирование? Примеры проектных процедур и маршрутов проектирования.

- 2. Основные виды обеспечения САПР.
- 3. Принципы построения электрических, механических и тепловых моделей РЭС.
- 4. Основные подходы к автоматизации задач структурного синтеза.
- 5. Методы решения задач параметрического синтеза
- 6. Основы автоматизации решения задач анализа.
- 7. Задачи и типовые проектные процедуры этапа схемотехнического проектирования.
- 8. Отличия электронной модели от чертежа, достоинства и недостатки
- 9. Сравнение возможностей 3D-проектирования и 2D-черчения
- 10. Основные принципы системного подхода к проектированию РЭС
- 11. Факторы внешней среды и их дестабилизирующее влияние на параметры РЭС
- 12. Методы защиты РЭС от воздействия климатических факторов окружающей среды
- 13. Влияние климатических факторов на конструкцию
- 14. Защита аппаратуры от воздействия влажности и пыли
- 15. Защита РЭС от механических воздействий
- 16. Защита аппаратуры от воздействия помех
- 17. Воздействие ионизирующих излучений на РЭС и защита от излучений

18. Этапы проектирования конструкций РЭС при использовании систем автоматизированного проектирования

- 19. Базовые технологические процессы в производстве РЭС и этапы их разработки
- 20. Эргономические и эстетические требования к радиоэлектронным системам
- 21. Проектирование печатных узлов в Altium Designer

22. Выбор и анализ элементной базы

23. Организация и ведение баз данных по ЭРЭ в САПР

24. Достоинства ассоциативной связи между принципиальной электрической схемой и редактором печатных плат

- 25. Основы диалогового размещения электрорадиоэлементов
- 26. Особенности диалоговой и автоматической трассировки
- 27. Оформление конструкторско-технологической документации

# **14.2. Требования к оценочным материалам для лиц с ограниченными возможностями здоровья и инвалидов**

Для лиц с ограниченными возможностями здоровья и инвалидов предусмотрены дополнительные оценочные материалы, перечень которых указан в таблице 14.

Таблица 14 – Дополнительные материалы оценивания для лиц с ограниченными возможностями здоровья и инвалидов

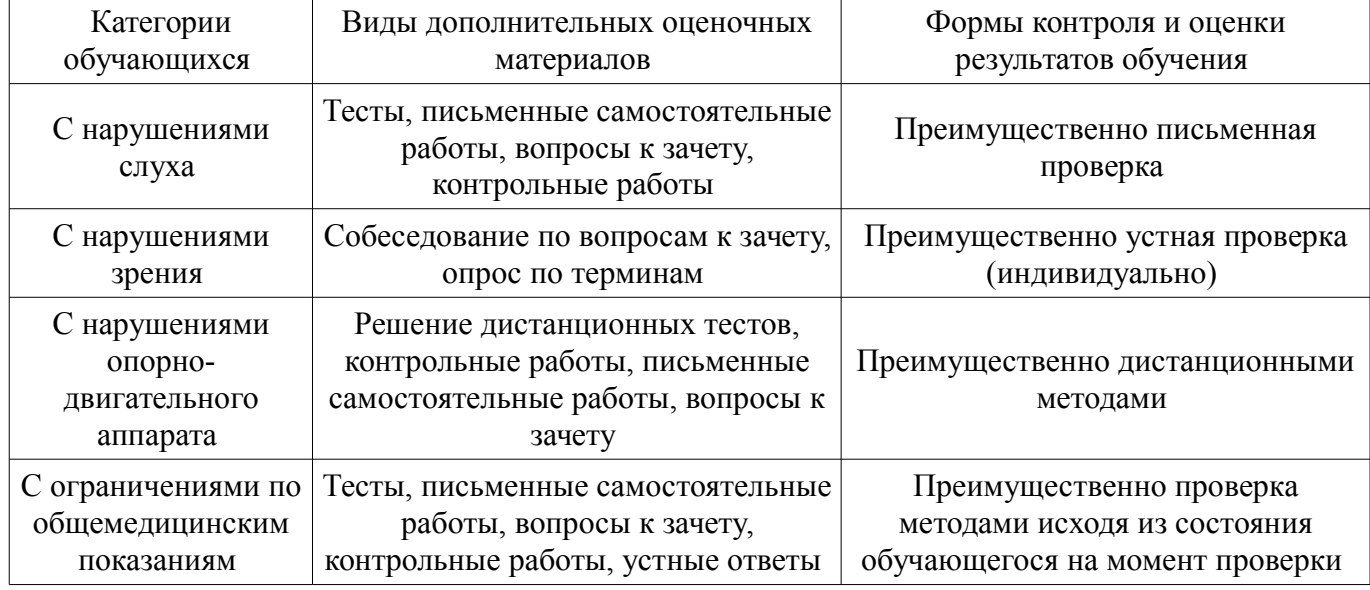

### **14.3. Методические рекомендации по оценочным материалам для лиц с ограниченными возможностями здоровья и инвалидов**

Для лиц с ограниченными возможностями здоровья и инвалидов предусматривается доступная форма предоставления заданий оценочных средств, а именно:

- в печатной форме;
- в печатной форме с увеличенным шрифтом;
- в форме электронного документа;
- методом чтения ассистентом задания вслух;
- предоставление задания с использованием сурдоперевода.

Лицам с ограниченными возможностями здоровья и инвалидам увеличивается время на подготовку ответов на контрольные вопросы. Для таких обучающихся предусматривается доступная форма предоставления ответов на задания, а именно:

- письменно на бумаге;
- набор ответов на компьютере;
- набор ответов с использованием услуг ассистента;
- представление ответов устно.

Процедура оценивания результатов обучения лиц с ограниченными возможностями здоровья и инвалидов по дисциплине предусматривает предоставление информации в формах, адаптированных к ограничениям их здоровья и восприятия информации:

### **Для лиц с нарушениями зрения:**

- в форме электронного документа;
- в печатной форме увеличенным шрифтом.

## **Для лиц с нарушениями слуха:**

- в форме электронного документа;
- в печатной форме.

### **Для лиц с нарушениями опорно-двигательного аппарата:**

– в форме электронного документа;

# – в печатной форме.

При необходимости для лиц с ограниченными возможностями здоровья и инвалидов процедура оценивания результатов обучения может проводиться в несколько этапов.